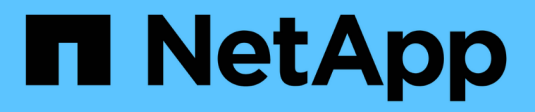

## **Migrazione dei dati**

NetApp Solutions

NetApp April 26, 2024

This PDF was generated from https://docs.netapp.com/it-it/netapp-solutions/xcp/xcp-bp-introduction.html on April 26, 2024. Always check docs.netapp.com for the latest.

# **Sommario**

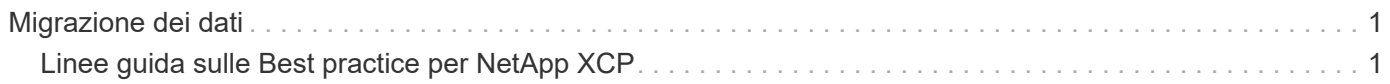

# <span id="page-2-0"></span>**Migrazione dei dati**

## <span id="page-2-1"></span>**Linee guida sulle Best practice per NetApp XCP**

## **TR-4863: Linee guida sulle Best practice per NetApp XCP - Data Mover, migrazione dei file e analisi**

Karthikeyan Nagalingam, NetApp

Questo documento fornisce le linee guida sulle Best practice di NetApp XCP e una soluzione basata su scenari di test. Queste Best practice riguardano il flusso di lavoro di migrazione per il cloud, l'analisi del file system, la risoluzione dei problemi e l'ottimizzazione delle performance di XCP. La sezione relativa allo scenario di test copre i casi di utilizzo dei clienti e i relativi requisiti, la soluzione NetApp che utilizza XCP e i vantaggi per il cliente.

## <span id="page-2-2"></span>**XCP di NetApp**

NetApp XCP trasferisce i dati utilizzando multistrthread e funzionalità personalizzabili. È progettato per tre casi di utilizzo principali: Spostamento o migrazione dei dati, analisi del file system ed eliminazione rapida dell'albero delle directory.

### **Spostamento o migrazione dei dati**

NetApp XCP trasferisce i dati da qualsiasi NAS a NetApp NAS. Questo processo consiste di quattro operazioni principali: Scansione, copia, sincronizzazione e verifica. Sono disponibili alcune funzionalità aggiuntive per il monitoraggio e il trasferimento dei dati:

- **Scan.** fornisce un layout di alto livello dei dati NAS e MapR/HDFS.
- **Copy.** esegue un trasferimento di dati di riferimento.
- **Sync.** esegue il trasferimento incrementale dei dati.
- **Verify.** esegue una verifica completa della destinazione.
- **Show (opzionale).** rileva le condivisioni NAS.

La figura seguente illustra le operazioni di replica e migrazione dei dati XCP.

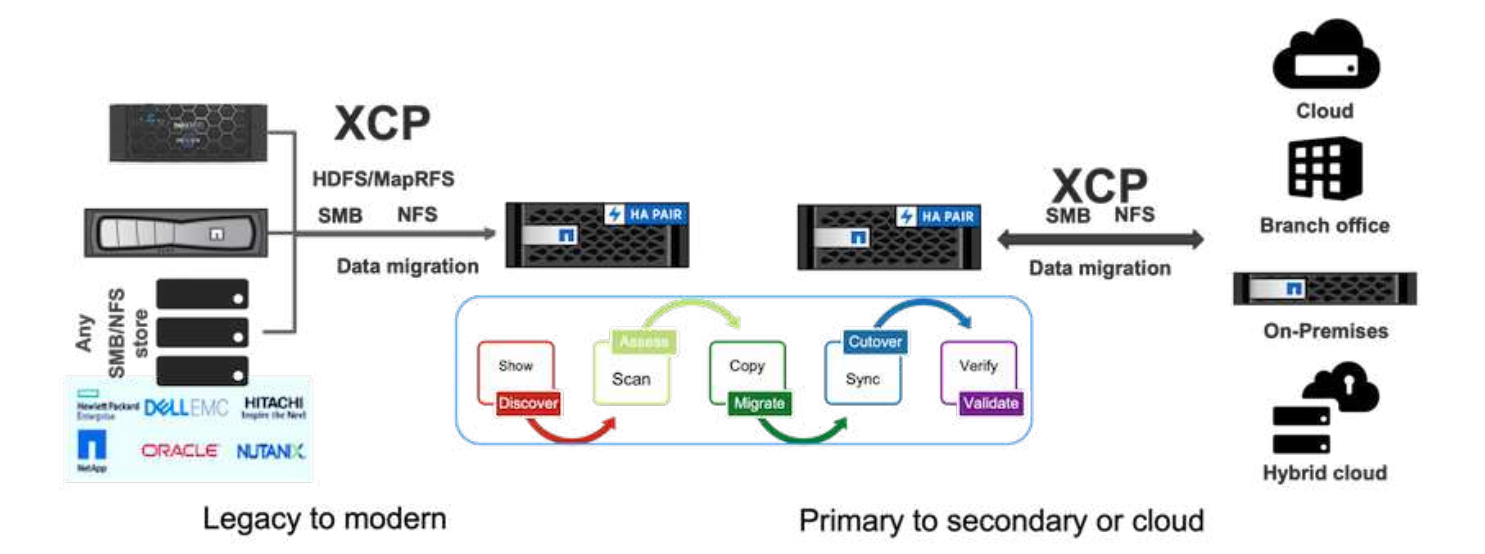

#### **Analytics del file system**

NetApp XCP consente di identificare, esaminare e analizzare in modo nativo i dati non strutturati per migliorare le informazioni, un requisito fondamentale per i clienti aziendali che desiderano utilizzare tali informazioni per una migliore pianificazione, per rendere operative le risorse digitali di alto valore e per la governance dei dati attraverso il reporting e la valutazione.

I clienti che si occupano di dati sensibili possono utilizzare NetApp XCP per rispondere a domande operative tipiche, come ad esempio:

- Dove sono i miei dati?
- Quanti dati e quali tipi di file abbiamo?
- Quali dati vengono utilizzati attivamente e quanto sono inattivi?

La figura seguente illustra la comunicazione di NetApp XCP file analytics dalla GUI.

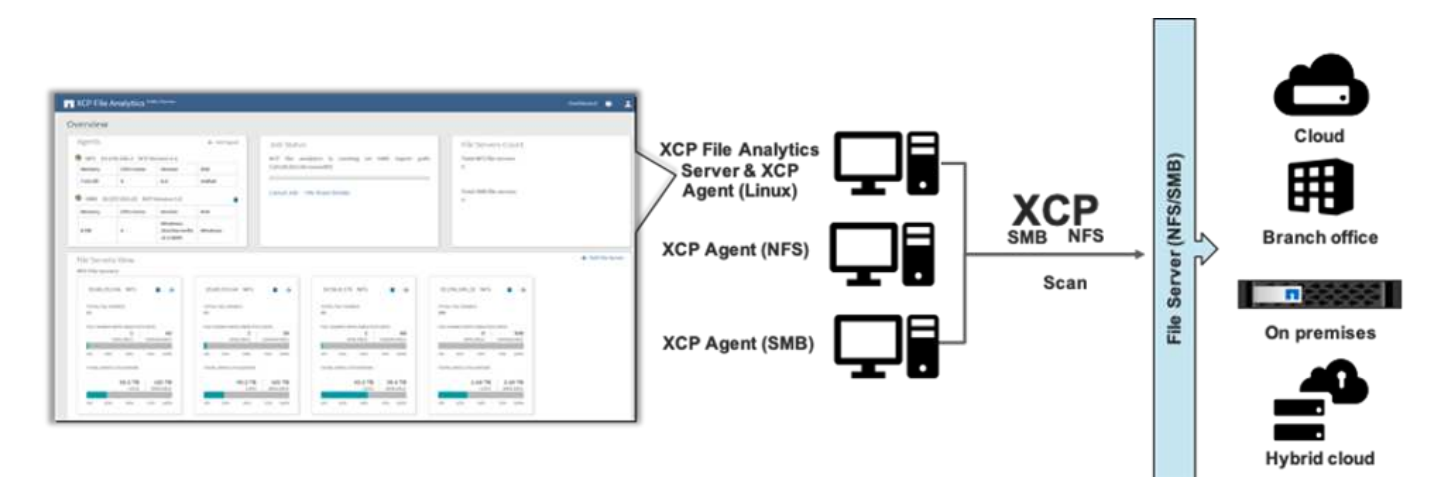

#### **Eliminare**

Per i team di storage e i carichi di lavoro EDA (Electronic Design Automation) può essere molto difficile ripulire le grandi directory, sia che si tratti di dati obsoleti o di dati di test che devono essere ripuliti per ripristinare lo spazio di storage. XCP offre una funzionalità di eliminazione rapida che consente di eliminare un intero albero di directory. La funzione NetApp XCP Delete rimuove file e cartelle da un determinato percorso NAS. È

possibile utilizzare i filtri di confronto per eliminare un set specifico di file e cartelle. Per un numero elevato di file e cartelle, è possibile utilizzare l'opzione Force (forza), che non richiede una conferma per l'eliminazione.

#### **Supporto della migrazione live source**

Il supporto Live Source Migration incluso in XCP 1.7 consente la migrazione da un'origine dati in uso attivo (attività di lettura e scrittura). XCP lascia i file utilizzati durante il processo di migrazione, ad esempio copia e sincronizzazione in esecuzione, mentre le informazioni sui file ignorati vengono acquisite nel registro XCP.

Questa funzione supporta le modifiche sull'origine ma non supporta le modifiche sulla destinazione. Durante la migrazione, la destinazione non dovrebbe essere attiva. Il supporto Live Source Migration è disponibile solo per le migrazioni NFS.

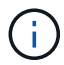

Non sono richieste impostazioni speciali per le migrazioni Live Source.

#### **Prerequisiti per XCP**

Prima di implementare NetApp XCP, è necessario soddisfare i seguenti prerequisiti:

1. Verificare le porte NFS utilizzate dal server NFS eseguendo il seguente comando:

rpcinfo -p < NAS IP or on-prem nfs data LIF ip >

- 2. Per accedere alla posizione in cui vengono eseguite le operazioni XCP, ad esempio istanze on-premise o cloud (ad esempio, Azure, AWS o istanze di macchine virtuali Google [VM]), aprire le porte del firewall per le porte NFS.
- 3. Verificare che la porta NFS sia accessibile dal server XCP utilizzando il comando telnet <on-prem nfs data LIF ip or NAS IP > 2049. La porta predefinita è 2049. Se l'ambiente dispone di una porta diversa, utilizzare tale IP.
- 4. Per NFS, verificare che le condivisioni siano accessibili dal server XCP utilizzando showmount -e < NAS IP > comando.
- 5. Aumentare il numero di inode sul volume di destinazione a un valore superiore al numero di file (numero di file) sui file di origine.
- 6. Scaricare la licenza XCP dal ["Portale di licenza NetApp XCP"](https://xcp.netapp.com/license/xcp.xwic).
	- a. Devi disporre di un account NetApp su mysupport.netapp.com o puoi registrarti gratuitamente.
	- b. Scarica la licenza e preparala.
- 7. Crea una condivisione NFS on-premise per ogni volume Azure NetApp o per il Cloud Volume Service (livello di servizio premium) nel cloud per il catalogo XCP.
- 8. Creare un volume NAS e configurare la condivisione per la destinazione dei dati.
- 9. Per più istanze XCP, è necessario disporre di uno o più server o istanze cloud per trasferire i dati da più cartelle o file di origine alla destinazione.
- 10. La dimensione massima (predefinita è 308 MB) definisce il numero massimo di file (circa un milione) in una singola cartella. Aumentare il valore della dimensione massima per aumentare il numero di file. L'aumento del valore ha un effetto su cicli CPU aggiuntivi.
- 11. Nel cloud, NetApp consiglia di utilizzare ExpressRoute (Azure), Direct Connect (AWS) o Cloud Interconnect (GCP) tra on-premise e cloud.

## **Workflow di migrazione**

La migrazione prevede diverse fasi da seguire per una migliore pianificazione e completamento della migrazione. Per migrare i dati da storage NAS di terze parti o storage esportato NAS direttamente collegato utilizzando NetApp XCP, seguire le linee guida per la migrazione fornite in questa sezione.

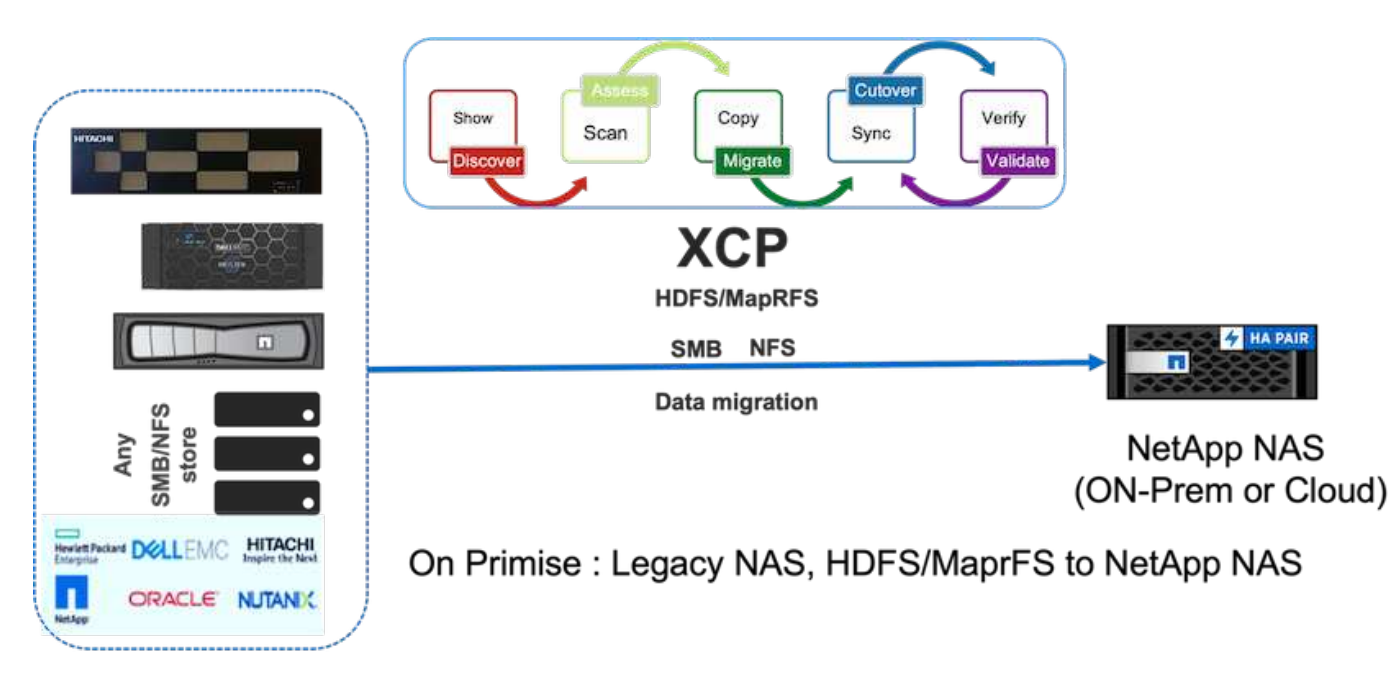

La figura seguente illustra il flusso di lavoro di migrazione da qualsiasi NAS a NetApp NAS.

#### **On-premise**

Il flusso di lavoro di migrazione da qualsiasi NAS a NAS NetApp include i seguenti passaggi:

- 1. Rilevare le condivisioni e i dati NAS.
- 2. Eseguire la scansione dei dati e creare un report per individuare il layout dei dati.
- 3. Creare una linea di base eseguendo il comando XCP Copy. Per migrazioni più rapide, selezionare più istanze XCP e suddividere il carico di lavoro a livello di sottocartella per avviare processi di migrazione parallela.
- 4. Per gli aggiornamenti incrementali, utilizzare XCP Sync fino a quando la velocità di modifica non è bassa per la finestra di cutover.
- 5. Contrassegnare l'origine come di sola lettura per eseguire una sincronizzazione finale eseguendo il comando XCP Sync per completare la migrazione.
- 6. Per verificare che i dati siano stati trasferiti correttamente, confrontare l'origine e la destinazione eseguendo il xcp verify comando.

#### **Cloud**

Per il cloud, è possibile seguire un flusso di lavoro di migrazione on-premise simile se la connettività tra onpremise e il cloud è Direct Connect (AWS), ExpressRoute (Azure) o Cloud Interconnect (GCP).

La figura seguente illustra il flusso di lavoro di migrazione da on-premise al cloud.

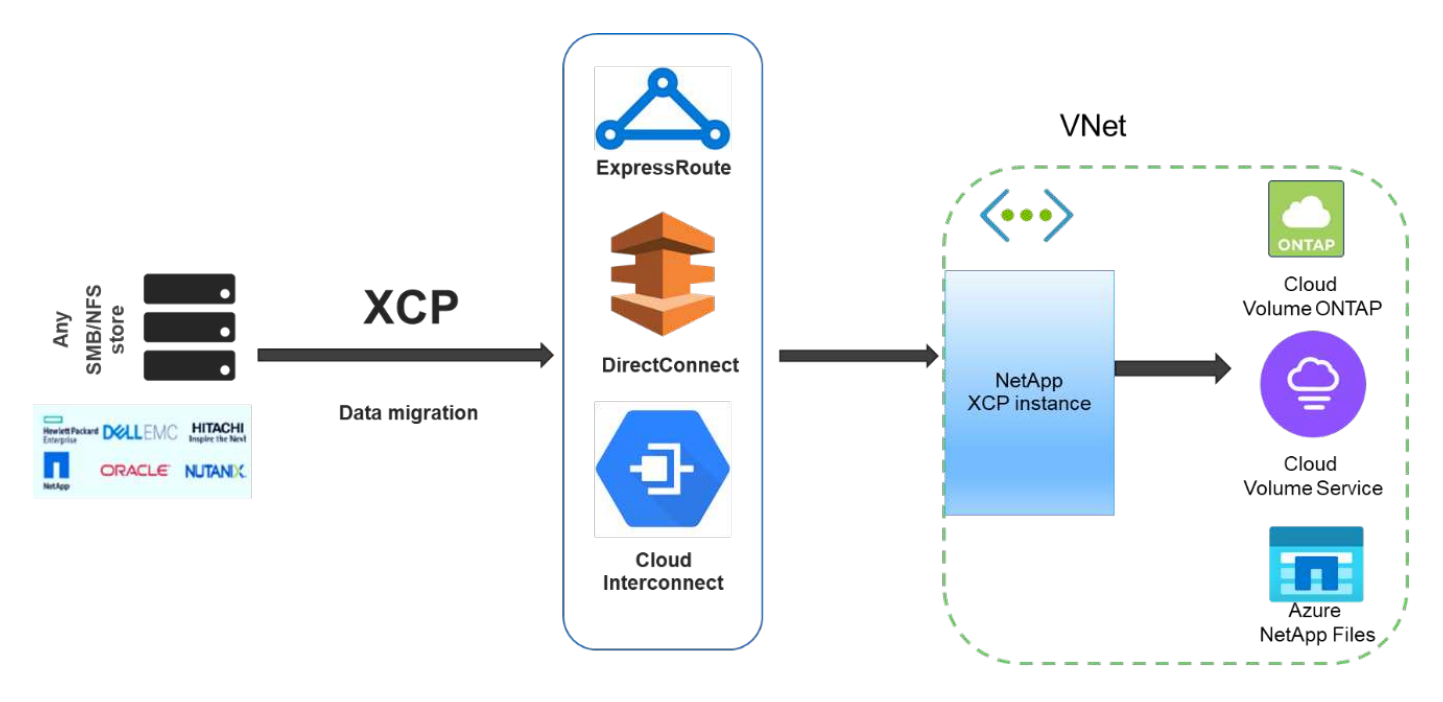

## Data migration from any storage to cloud

Se non esiste una connessione Internet diretta tra on-premise e il cloud, è necessario trasferire i dati da onpremise al cloud attraverso un metodo di trasporto dati offline, ad esempio Truck. Ogni cloud service provider ha un metodo diverso con terminologia diversa per spostare i dati nel proprio data center.

La figura seguente mostra la soluzione di trasmissione dati per Azure on-premise senza ExpressRoute.

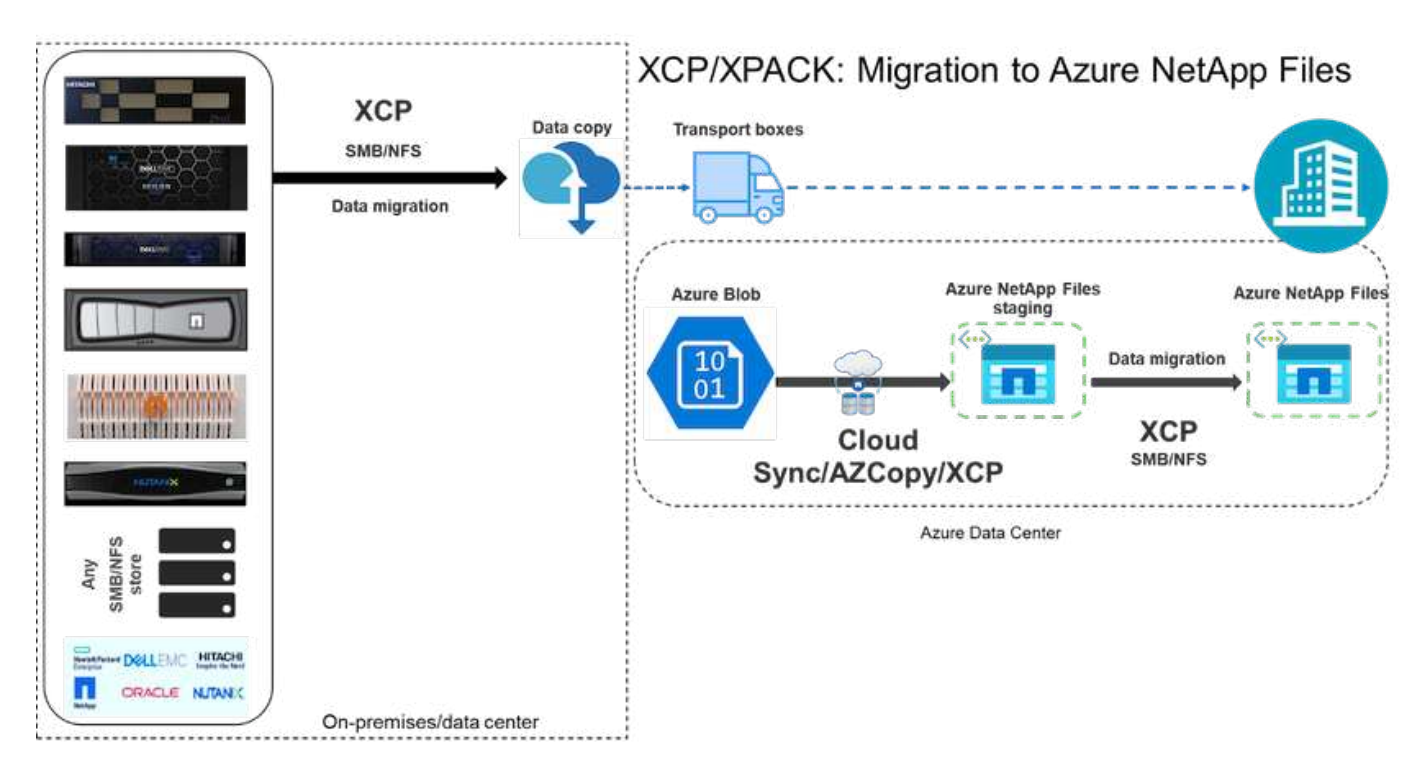

È possibile utilizzare un'architettura simile con i rispettivi componenti dei vari provider di servizi cloud.

## **Analisi dei file**

La GUI di analisi dei file XCP di NetApp consente di eseguire scansioni del file system utilizzando XCP nel back-end e visualizzando statistiche come grafici e viste per qualsiasi file system NAS (NFS, SMB). A partire dal 1.6, XCP può essere eseguito come servizio con l'aiuto di semplici fasi di implementazione utilizzando le opzioni Configure e systemctl. L'opzione di configurazione di XCP consente di installare e configurare Postgres e un server Web, nonché di raccogliere le credenziali. L'opzione systemctl esegue XCP come servizio per le comunicazioni API REST dalla GUI.

La figura seguente illustra il flusso di analisi dei file XCP.

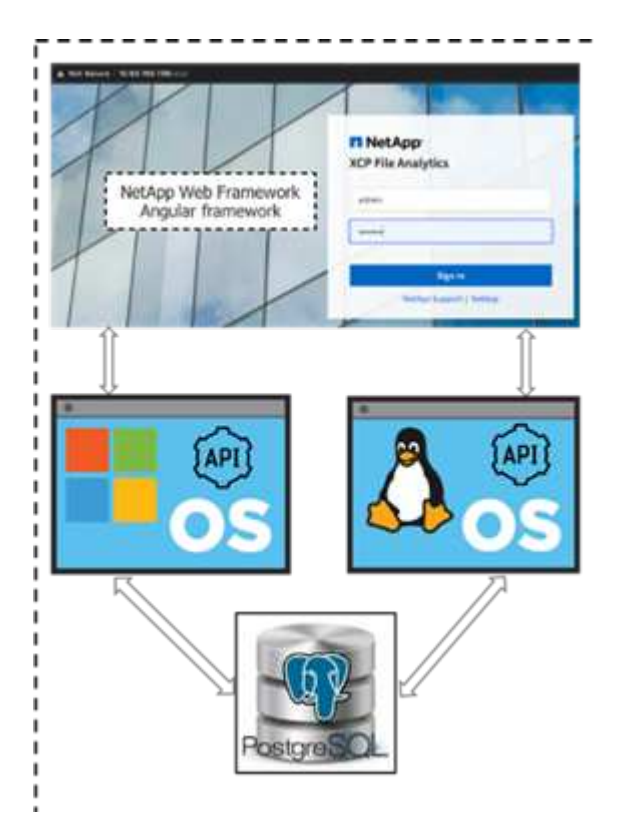

Per ulteriori informazioni sull'architettura di alto livello di XCP file analytics, le visualizzazioni di dashboard basate su GUI come la vista delle statistiche e i dettagli della vista della distribuzione dei file, consulta il post del blog ["NetApp XCP 1.6 offre miglioramenti dell'infrastruttura e](https://blog.netapp.com/xcp-data-migration-software) [dell'analisi dei file aperti".](https://blog.netapp.com/xcp-data-migration-software)

XCP 1.6 dispone di una GUI limitata per i grafici personalizzati. Per creare i grafici richiesti, è possibile utilizzare la CLI per eseguire xcp comando di scansione con filtri corrispondenti. Vedere gli esempi seguenti.

1. Generare un elenco di file modificati oltre un anno utilizzando xcp scan e a. -match filtrare con lo spazio occupato.

 $\left(\begin{smallmatrix} 1\\1\end{smallmatrix}\right)$ 

```
[root@ch-vm-cent7-2 linux]# ./xcp scan -match "modified > 1*year" -l -q
192.168.89.110:/ifs/data_for_analysis > modified_morethan_year
XCP 1.6P1; (c) 2020 NetApp, Inc.; Licensed to Karthikeyan Nagalingam
[NetApp Inc] until Wed Sep 9 13:19:35 2020
xcp: WARNING: CPU count is only 1!
Filtered: 1 did not match
Xcp command : xcp scan -match modified > 1*year -1 -q
192.168.89.110:/ifs/data_for_analysis
5,055 scanned, 5,054 matched, 0 error
Speed : 1.10 MiB in (510 KiB/s), 110 KiB out (49.5 KiB/s)
Total Time : 2s.
STATUS : PASSED
[root@ch-vm-cent7-2 linux]#
[root@ch-vm-cent7-2 linux]# cat modified_morethan_year
 rwxr-xr-x --- 7056 503 0 512 7y99d
data_for_analysis/benchmarks/benchmarks/udf_TOBAGandTOTUPLE_7_benchmark.
out/6/_SUCCESS
  rwxr-xr-x --- 7056 503 270 8.50KiB 7y99d
data_for_analysis/benchmarks/benchmarks/udf_TOBAGandTOTUPLE_7_benchmark.
out/6/part-r-00000
 rw-r--r-- --- 7056 503 0 512 7y58d
data for analysis/benchmarks/benchmarks/udf TOBAGandTOTUPLE 7 benchmark.
out/6/SUCCESS.crc
  rw-r--r-- --- 7056 503 270 8.50KiB 7y99d
data for analysis/benchmarks/benchmarks/udf TOBAGandTOTUPLE 7 benchmark.
out/6/out_original
 rw-r--r-- --- 7056 503 270 8.50KiB 7y99d
data for analysis/benchmarks/benchmarks/udf TOBAGandTOTUPLE 7 benchmark.
out/6/out_sorted
 rwxr-xr-x --- 7056 503 0 512 7y99d
data for analysis/benchmarks/benchmarks/udf TOBAGandTOTUPLE 7 benchmark.
out/2/_SUCCESS
 rwxr-xr-x --- 7056 503 90 8.50KiB 7y99d
data for analysis/benchmarks/benchmarks/udf TOBAGandTOTUPLE 7 benchmark.
out/2/part-r-00000
…
< console output removed due o page space size >
…
```
2. Trova lo spazio utilizzato dai file che hanno più di un anno di vita.

[root@ch-vm-cent7-2 linux]# ./xcp -du -match "modified > 1\*year"

192.168.89.110:/ifs/data\_for\_analysis/ XCP 1.6.1; (c) 2020 NetApp, Inc.; Licensed to Karthikeyan Nagalingam [NetApp Inc] until Wed Sep 9 13:19:35 2020 xcp: WARNING: CPU count is only 1! 52.5KiB data for analysis/benchmarks/benchmarks/Macro Scope 1 benchmark.out 28.5KiB data for analysis/benchmarks/benchmarks/CollectedGroup 6 benchmark.out 28.5KiB data\_for\_analysis/benchmarks/benchmarks/Foreach\_11\_benchmark.out 153KiB data for analysis/benchmarks/benchmarks/SecondarySort 9 benchmark.out 412KiB data for analysis/benchmarks/benchmarks/CoGroupFlatten 6 benchmark.out 652KiB data\_for\_analysis/benchmarks/benchmarks/Iterator\_1\_benchmark.out 652KiB data for analysis/benchmarks/benchmarks/LoaderDefaultDir 1 benchmark.out 652KiB data\_for\_analysis/benchmarks/benchmarks/Order\_4\_benchmark.out 28.5KiB data for analysis/benchmarks/benchmarks/MapPartialAgg 4 benchmark.out/2 28.5KiB data for analysis/benchmarks/benchmarks/CastScalar 11 benchmark.out/2 1.29MiB data\_for\_analysis/benchmarks/benchmarks/Order\_18\_benchmark.out 652KiB data for analysis/benchmarks/benchmarks/FilterBoolean 5 benchmark.out 20.5KiB data for analysis/benchmarks/benchmarks/Macro DefinitionAndInline 5 benc hmark.out/2 628KiB data\_for\_analysis/benchmarks/benchmarks/Types\_29\_benchmark.out … < console output removed due o page space size > … 3.18MiB data\_for\_analysis/benchmarks/benchmarks/hadoop10 340KiB data\_for\_analysis/benchmarks/benchmarks/Split\_5\_benchmark.out 5.90GiB data\_for\_analysis/benchmarks/benchmarks 6.56GiB data\_for\_analysis/benchmarks 6.56GiB data\_for\_analysis Filtered: 488 did not match Xcp command : xcp -du -match modified  $> 1$ \*year 192.168.89.110:/ifs/data\_for\_analysis/ Stats : 5,055 scanned, 4,567 matched Speed : 1.10 MiB in (1.36 MiB/s), 110 KiB out (135 KiB/s) Total Time : 0s. STATUS : PASSED [root@ch-vm-cent7-2 linux]#

3. Trova le dimensioni totali e la visualizzazione grafica dei dati modificati più di un anno fa.

```
[root@ch-vm-cent7-2 linux]# ./xcp -stats -match "modified > 1*year"
-thm1 192.168.89.110:/ifs/data for analysis/ >
modified_morethan_year_stats.html
XCP 1.6.1; (c) 2020 NetApp, Inc.; Licensed to Karthikeyan Nagalingam
[NetApp Inc] until Wed Sep 9 13:19:35 2020
xcp: WARNING: CPU count is only 1!
Xcp command : xcp -stats -match modified > 1*year -html
192.168.89.110:/ifs/data_for_analysis/
Stats : 5,055 scanned, 4,567 matched
Speed : 1.10 MiB in (919 KiB/s), 110 KiB out (89.1 KiB/s)
Total Time : 1s.
STATUS : PASSED
[root@ch-vm-cent7-2 linux]#
```
Il seguente report è un esempio personalizzato di scansione dei file modificati più di un anno fa.

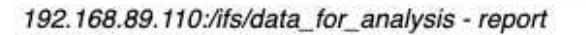

Command scan 192.168.89.110:/ifs/data\_for\_analysis Options '-stats': True, '-match': 'modified > 1\*year' Unreadable directories None Unreadable files None Filters: Unmatched None Summary 5,055 scanned, 4,567 matched, 1.10 MiB in (924 KiB/s), 110 KiB out (89.7 KiB/s), 1s. **XFII FS** 

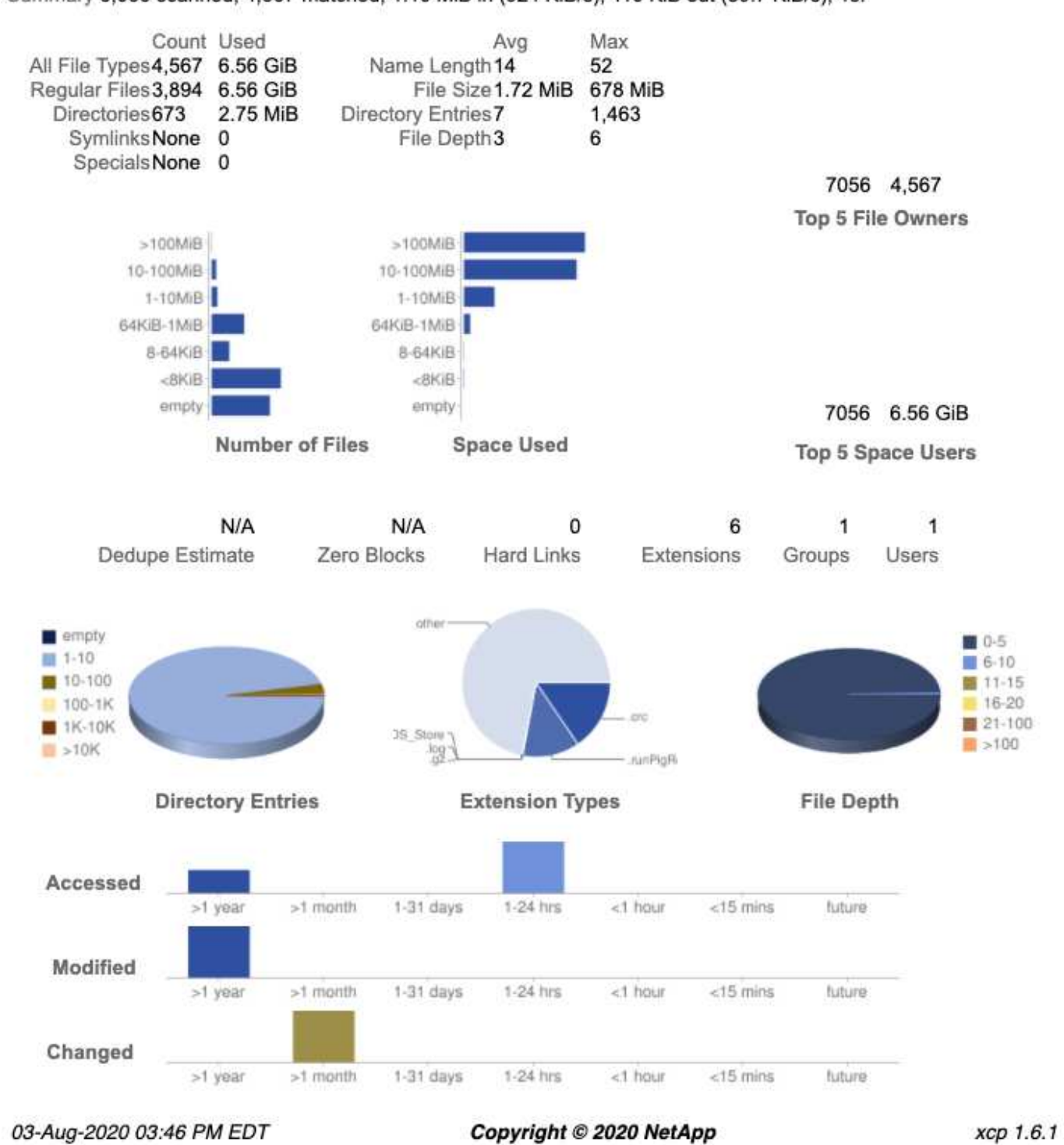

## **Fasi di implementazione**

In questa sezione vengono descritte le fasi di implementazione di NetApp XCP per il trasferimento dei dati.

#### **Dettagli del letto di prova**

La seguente tabella fornisce i dettagli del test bed utilizzato per questa implementazione e convalida delle performance.

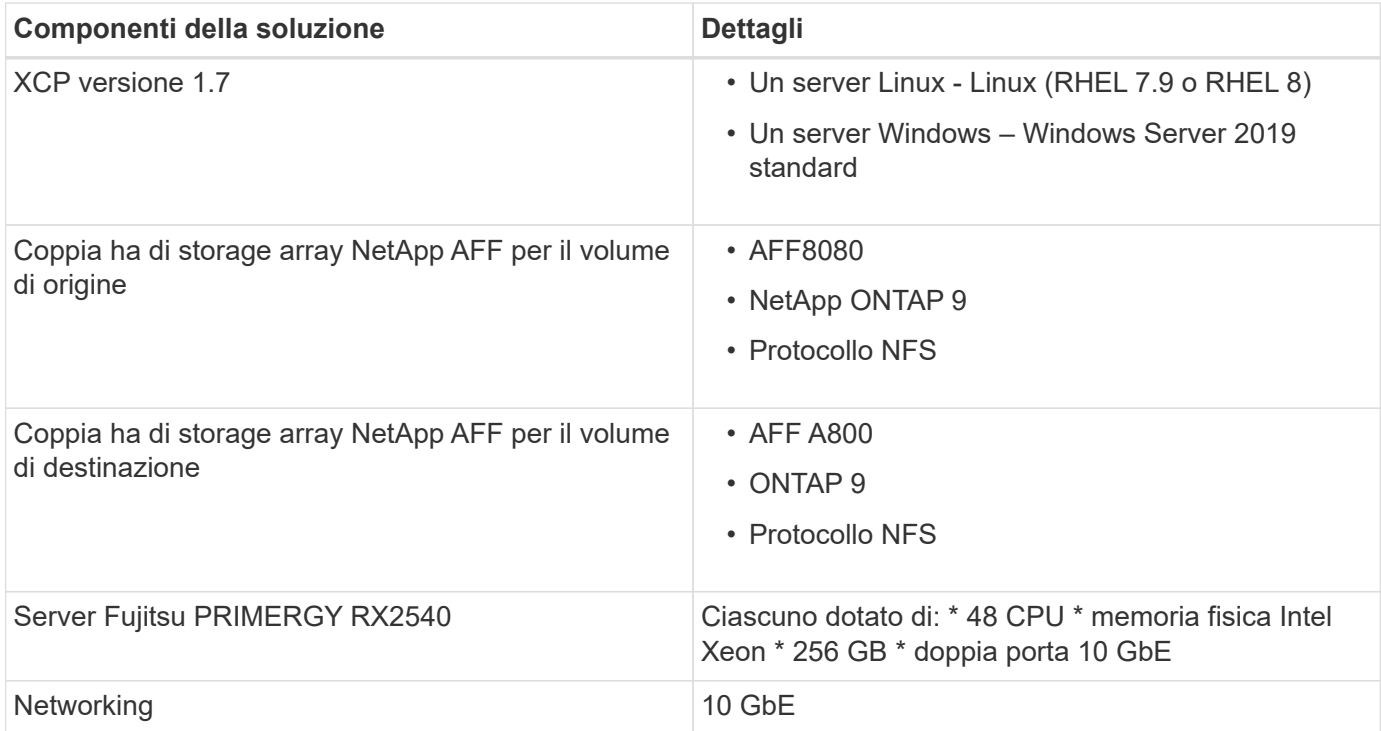

#### **Fasi di implementazione - NAS**

Per implementare NetApp XCP per il trasferimento dei dati, installare e attivare il software XCP nella posizione di destinazione. È possibile rivedere i dettagli in ["Guida utente di NetApp XCP".](https://mysupport.netapp.com/documentation/productlibrary/index.html?productID=63064) A tale scopo, attenersi alla seguente procedura:

- 1. Soddisfare i prerequisiti descritti in dettaglio nella sezione [""Prerequisiti per XCP.""](#page-2-2)
- 2. Scaricare il software XCP da ["NetApp XCP \(Downloads\)"](https://mysupport.netapp.com/site/products/all/details/netapp-xcp/downloads-tab).
- 3. Copiare i file TAR XCP scaricati sul server XCP.

```
# scp Documents/OneDrive\ -\ NetApp\
Inc/XCP/software/1.6.1/NETAPP_XCP_1.6.1.tgz
mailto:root@10.63.150.53:/usr/src
```
4. Estrarre il tarfile.

[root@mastr-53 src]# tar -zxvf NETAPP\_XCP\_1.6.1.tgz

5. Scaricare la licenza da ["https://xcp.netapp.com/license/xcp.xwic"](https://xcp.netapp.com/license/xcp.xwic%20) E copiare sul server XCP.

6. Attivare la licenza.

```
[root@mastr-53 linux]# ./xcp activate
[root@mastr-53 src]# cp license /opt/NetApp/xFiles/xcp/license
[root@mastr-53 src]# cd /usr/src/xcp/linux/
[root@mastr-53 linux]# ./xcp activate
```
7. Individuare la porta NFS di origine e il server NFS di destinazione. La porta predefinita è 2049.

```
[root@mastr-53 ~]# rpcinfo -p 10.63.150.213
[root@mastr-53 ~]# rpcinfo -p 10.63.150.63
```
8. Controllare la connessione NFS. Controllare il server NFS (sia per l'origine che per la destinazione) utilizzando telnet per la porta del server NFS.

```
[root@mastr-53 ~]# telnet 10.63.150.127 2049
[root@mastr-53 ~]# telnet 10.63.150.63 2049
```
- 9. Configurare il catalogo.
	- a. Creare un volume NFS ed esportare NFS per il catalogo XCP. È inoltre possibile sfruttare l'esportazione NFS del sistema operativo per il catalogo XCP.

```
A800-Node1-2::> volume create -vserver Hadoop_SVM -volume xcpcatalog
-aggregate aggr Hadoop 1 -size 50GB -state online -junction-path
/xcpcatalog -policy default -unix-permissions ---rwxr-xr-x -type RW
-snapshot-policy default -foreground true
A800-Node1-2::> volume mount -vserver Hadoop_SVM -volume
xcpcatalog_vol -junction-path /xcpcatalog
```
b. Controllare l'esportazione NFS.

```
[root@mastr-53 ~]# showmount -e 10.63.150.63 | grep xcpca
/xcpcatalog (everyone)
```
c. Aggiornare xcp.ini.

```
[root@mastr-53 ~]# cat /opt/NetApp/xFiles/xcp/xcp.ini
# Sample xcp config
[xcp]
catalog = 10.63.150.64:/xcpcatalog
[root@mastr-53 ~]#
```
10. Individuare le esportazioni NAS di origine utilizzando xcp show. Cerca:

```
== NFS Exports ==
== Attributes of NFS Exports ==
```

```
[root@mastr-53 linux]# ./xcp show 10.63.150.127
== NFS Exports ==
<check here>
== Attributes of NFS Exports ==
<check here>
```
11. (Facoltativo) eseguire la scansione dei dati NAS di origine.

```
[root@mastr-53 linux]# ./xcp scan -newid xcpscantest4 -stats
10.63.150.127:/xcpsrc_vol
```
La scansione dei dati NAS di origine consente di comprendere il layout dei dati e di individuare eventuali problemi di migrazione. Il tempo delle operazioni di scansione XCP è proporzionale al numero di file e alla profondità della directory. È possibile saltare questo passaggio se si ha familiarità con i dati NAS.

12. Controllare il report creato da xcp scan. Cerca principalmente cartelle illeggibili e file illeggibili.

```
[root@mastr-53 linux]# mount 10.63.150.64:/xcpcatalog /xcpcatalog
base) nkarthik-mac-0:~ karthikeyannagalingam$ scp -r
root@10.63.150.53:/xcpcatalog/catalog/indexes/xcpscantest4
Documents/OneDrive\ -\ NetApp\ Inc/XCP/customers/reports/
```
13. (Facoltativo) modificare l'inode. Visualizzare il numero di inode e modificare il numero in base al numero di file da migrare o copiare per i volumi di catalogo e di destinazione (se necessario).

```
A800-Node1-2::> volume show -volume xcpcatalog -fields files,files-used
A800-Node1-2::> volume show -volume xcpdest -fields files, files-used
A800-Node1-2::> volume modify -volume xcpcatalog -vserver A800-Node1_vs1
-files 2000000
Volume modify successful on volume xcpcatalog of Vserver A800-Node1_vs1.
A800-Node1-2::> volume show -volume xcpcatalog -fields files,files-used
```
14. Eseguire la scansione del volume di destinazione.

[root@mastr-53 linux]# ./xcp scan -stats 10.63.150.63:/xcpdest

15. Controllare lo spazio dei volumi di origine e di destinazione.

```
[root@mastr-53 ~]# df -h /xcpsrc_vol
[root@mastr-53 ~]# df -h /xcpdest/
```
16. Copiare i dati dall'origine alla destinazione utilizzando  $xcp$  copy e controllare il riepilogo.

```
[root@mastr-53 linux]# ./xcp copy -newid create_Sep091599198212
10.63.150.127:/xcpsrc_vol 10.63.150.63:/xcpdest
<command inprogress results removed>
Xcp command : xcp copy -newid create_Sep091599198212 -parallel 23
10.63.150.127:/xcpsrc_vol 10.63.150.63:/xcpdest
Stats : 9.07M scanned, 9.07M copied, 118 linked, 9.07M indexed,
173 giants
Speed : 1.57 TiB in (412 MiB/s), 1.50 TiB out (392 MiB/s)
Total Time : 1h6m.
STATUS : PASSED
[root@mastr-53 linux]#
```
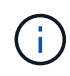

Per impostazione predefinita, XCP crea sette processi paralleli per copiare i dati. È possibile sintonizzarlo.

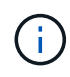

NetApp consiglia di leggere il volume di origine. In tempo reale, il volume di origine è un file system attivo e attivo. Il xcp copy L'operazione potrebbe non riuscire perché NetApp XCP non supporta un'origine live che viene continuamente modificata da un'applicazione.

Per Linux, XCP richiede un ID di indice perché XCP Linux esegue la catalogazione.

17. (Facoltativo) controllare gli inode sul volume NetApp di destinazione.

```
A800-Node1-2::> volume show -volume xcpdest -fields files, files-used
vserver volume files files-used
-------------- ------- -------- ----------
A800-Node1_vs1 xcpdest 21251126 15039685
A800-Node1-2::>
```
18. Eseguire l'aggiornamento incrementale utilizzando xcp sync.

```
[root@mastr-53 linux]# ./xcp sync -id create_Sep091599198212
Xcp command : xcp sync -id create_Sep091599198212
Stats : 9.07M reviewed, 9.07M checked at source, no changes, 9.07M
reindexed
Speed : 1.73 GiB in (8.40 MiB/s), 1.98 GiB out (9.59 MiB/s)
Total Time : 3m31s.
STATUS : PASSED
```
Per questo documento, per simulare in tempo reale, un milione di file nei dati di origine è stato rinominato, quindi i file aggiornati sono stati copiati nella destinazione utilizzando xcp sync. Per Windows, XCP necessita di percorsi di origine e destinazione.

19. Convalidare il trasferimento dei dati. È possibile verificare che l'origine e la destinazione abbiano gli stessi dati utilizzando xcp verify.

```
Xcp command : xcp verify 10.63.150.127:/xcpsrc_vol 10.63.150.63:/xcpdest
Stats : 9.07M scanned, 9.07M indexed, 173 giants, 100% found
(6.01M have data), 6.01M compared, 100% verified (data, attrs, mods)
Speed : 3.13 TiB in (509 MiB/s), 11.1 GiB out (1.76 MiB/s)
Total Time : 1h47m.
STATUS : PASSED
```
La documentazione di XCP fornisce diverse opzioni (con esempi) per scan, copy, sync, e. verify operazioni. Per ulteriori informazioni, consultare ["Guida utente di NetApp XCP".](https://mysupport.netapp.com/documentation/productlibrary/index.html?productID=63064)

> I clienti Windows devono copiare i dati utilizzando gli elenchi di controllo degli accessi (ACL). NetApp consiglia di utilizzare il comando xcp copy -acl -fallbackuser\<username> -fallbackgroup\<username or groupname> <source> <destination>. Per ottenere le massime performance, considerando il volume di origine che contiene dati SMB con ACL e i dati accessibili sia da NFS che da SMB, la destinazione deve essere un volume NTFS. Utilizzando XCP (versione NFS), copiare i dati dal server Linux ed eseguire la sincronizzazione XCP (versione SMB) con -acl e. -nodata Opzioni dal server Windows per copiare gli ACL dai dati di origine ai dati SMB di destinazione.

Per informazioni dettagliate, vedere ["Configurazione della policy "Gestisci registro di controllo e sicurezza""](https://helpcenter.netwrix.com/NA/Configure_IT_Infrastructure/Accounts/DCA_Manage_Auditing_Security_Log.html).

#### **Fasi di implementazione - migrazione dei dati HDFS/MapRFS**

In questa sezione, discuteremo della nuova funzionalità XCP chiamata Hadoop Filesystem Data Transfer a NAS, che esegue la migrazione dei dati da HDFS/MapRFS a NFS e viceversa.

#### **Prerequisiti**

Per la funzione MapRFS/HDFS, è necessario eseguire la seguente procedura in un ambiente utente non root. In genere, l'utente non root è hdfs, mapr o un utente che dispone dell'autorizzazione per apportare modifiche al file system HDFS e MapRFS.

- 1. Impostare le variabili CLASSPATH, HADOOP\_HOME, NHDFS\_LIBJVM\_PATH, LB\_LIBRARY\_PATH e NHDFS LIBHDFS PATH nel file CLI o .bashrc dell'utente insieme a  $xcp$  comando.
	- NHDFS LIBHDFS PATH punta al file libhdfs.so. Questo file fornisce API HDFS per interagire e manipolare i file e il file system HDFS/MapRFS come parte della distribuzione Hadoop.
	- NHDFS\_LIBJVM\_PATH punta al file libjvm.so. Si tratta di una libreria di macchine virtuali JAVA condivisa nella posizione jre.
	- CLASSPATH punta a tutti i file jar utilizzando i valori (Hadoop classpath –glob).
	- Percorso\_LIBRERIA\_LD punta alla posizione della cartella della libreria nativa di Hadoop.

Vedere il seguente esempio basato su un cluster Cloudera.

```
export CLASSPATH=$(hadoop classpath --qlob)
export LD_LIBRARY_PATH=/usr/java/jdk1.8.0_181-
cloudera/jre/lib/amd64/server/
export HADOOP_HOME=/opt/cloudera/parcels/CDH-6.3.4-
1.cdh6.3.4.p0.6751098/
#export HADOOP_HOME=/opt/cloudera/parcels/CDH/
export NHDFS_LIBJVM_PATH=/usr/java/jdk1.8.0_181-
cloudera/jre/lib/amd64/server/libjvm.so
export NHDFS_LIBHDFS_PATH=$HADOOP_HOME/lib64/libhdfs.so
```
+

In questa release, supportiamo operazioni di scansione, copia e verifica XCP e migrazione dei dati da HDFS a NFS. È possibile trasferire i dati da un singolo nodo di lavoro del cluster di data Lake e da più nodi di lavoro. Nella versione 1.8, gli utenti root e non root possono eseguire la migrazione dei dati.

#### **Fasi di implementazione - l'utente non root migra i dati HDFS/MetrFS in NetApp NFS**

- 1. Seguire gli stessi passaggi descritti nella sezione relativa ai passaggi per l'implementazione della sezione 1-9 passaggi.
- 2. Nell'esempio seguente, l'utente esegue la migrazione dei dati da HDFS a NFS.
	- a. Creare una cartella e file (utilizzando hadoop fs -copyFromLocal) In HDFS.

```
[root@n138 ~]# su - tester -c 'hadoop fs -mkdir
/tmp/testerfolder_src/util-linux-2.23.2/mohankarthikhdfs_src'
[root@n138 ~]# su - tester -c 'hadoop fs -ls -d
/tmp/testerfolder src/util-linux-2.23.2/mohankarthikhdfs src'
drwxr-xr-x - tester supergroup 0 2021-11-16 16:52
/tmp/testerfolder_src/util-linux-2.23.2/mohankarthikhdfs_src
[root@n138 ~]# su - tester -c "echo 'testfile hdfs' >
/tmp/a_hdfs.txt"
[root@n138 ~]# su - tester -c "echo 'testfile hdfs 2' >
/tmp/b_hdfs.txt"
[root@n138 ~]# ls -ltrah /tmp/*_hdfs.txt
-rw-rw-r-- 1 tester tester 14 Nov 16 17:00 /tmp/a hdfs.txt
-rw-rw-r-- 1 tester tester 16 Nov 16 17:00 /tmp/b hdfs.txt
[root@n138 ~]# su - tester -c 'hadoop fs -copyFromLocal
/tmp/*_hdfs.txt hdfs:///tmp/testerfolder_src/util-linux-
2.23.2/mohankarthikhdfs_src'
[root@n138 ~]#
```
b. Controllare i permessi nella cartella HDFS.

```
[root@n138 ~]# su - tester -c 'hadoop fs -ls
hdfs:///tmp/testerfolder_src/util-linux-2.23.2/mohankarthikhdfs_src'
Found 2 items
-rw-r--r-- 3 tester supergroup 14 2021-11-16 17:01
hdfs:///tmp/testerfolder_src/util-linux-
2.23.2/mohankarthikhdfs_src/a_hdfs.txt
-rw-r--r-- 3 tester supergroup 16 2021-11-16 17:01
hdfs:///tmp/testerfolder_src/util-linux-
2.23.2/mohankarthikhdfs_src/b_hdfs.txt
```
c. Creare una cartella in NFS e controllare i permessi.

```
[root@n138 ~]# su - tester -c 'mkdir
/xcpsrc_vol/mohankarthiknfs_dest'
[root@n138 ~]# su - tester -c 'ls -l
/xcpsrc_vol/mohankarthiknfs_dest'
total 0
[root@n138 ~]# su - tester -c 'ls -d
/xcpsrc_vol/mohankarthiknfs_dest'
/xcpsrc_vol/mohankarthiknfs_dest
[root@n138 ~]# su - tester -c 'ls -ld
/xcpsrc_vol/mohankarthiknfs_dest'
drwxrwxr-x 2 tester tester 4096 Nov 16 14:32
/xcpsrc_vol/mohankarthiknfs_dest
[root@n138 ~]#
```
d. Copiare i file da HDFS a NFS utilizzando XCP e controllare le autorizzazioni.

```
[root@n138 ~]# su - tester -c '/usr/src/hdfs_nightly/xcp/linux/xcp
copy -chown hdfs:///tmp/testerfolder_src/util-linux-
2.23.2/mohankarthikhdfs_src/
10.63.150.126:/xcpsrc_vol/mohankarthiknfs_dest'
XCP Nightly_dev; (c) 2021 NetApp, Inc.; Licensed to Karthikeyan
Nagalingam [NetApp Inc] until Wed Feb 9 13:38:12 2022
xcp: WARNING: No index name has been specified, creating one with
name: autoname copy 2021-11-16 17.04.03.652673
Xcp command : xcp copy -chown hdfs:///tmp/testerfolder_src/util-
linux-2.23.2/mohankarthikhdfs_src/
10.63.150.126:/xcpsrc_vol/mohankarthiknfs_dest
Stats : 3 scanned, 2 copied, 3 indexed
Speed : 3.44 KiB in (650/s), 80.2 KiB out (14.8 KiB/s)
Total Time : 5s.
STATUS : PASSED
[root@n138 ~]# su - tester -c 'ls -l
/xcpsrc_vol/mohankarthiknfs_dest'
total 0
-rw-r--r-- 1 tester supergroup 14 Nov 16 17:01 a hdfs.txt
-rw-r--r-- 1 tester supergroup 16 Nov 16 17:01 b hdfs.txt
[root@n138 ~]# su - tester -c 'ls -ld
/xcpsrc_vol/mohankarthiknfs_dest'
drwxr-xr-x 2 tester supergroup 4096 Nov 16 17:01
/xcpsrc_vol/mohankarthiknfs_dest
[root@n138 ~]#
```
## **Linee guida per il dimensionamento**

Questa sezione fornisce il tempo approssimativo per eseguire le operazioni di copia XCP e sincronizzazione XCP con una dimensione file diversa di un milione di file per NFS.

#### **Stima del tempo basata sui test**

I test per le operazioni di copia e sincronizzazione XCP utilizzavano lo stesso test bed utilizzato per l'implementazione. Sono stati creati un milione di file di tre set di file da 8K, 16K e 1MB e le modifiche sono state eseguite in tempo reale. La funzione di sincronizzazione XCP ha eseguito gli aggiornamenti incrementali differenziali dall'origine alla destinazione a livello di file. L'operazione di aggiornamento incrementale prevede una o più di queste quattro operazioni: Rinominare file e cartelle esistenti, aggiungere dati a file esistenti, eliminare file e cartelle e includere ulteriori collegamenti rigidi, soft e multipli. A scopo di test, ci siamo concentrati sulle operazioni di ridenominazione, aggiunta, eliminazione e collegamento. In altre parole, le operazioni di modifica, come rinominare, aggiungere ed eliminare, sono state eseguite con un tasso di modifica compreso tra il 10% e il 90% su un milione di file.

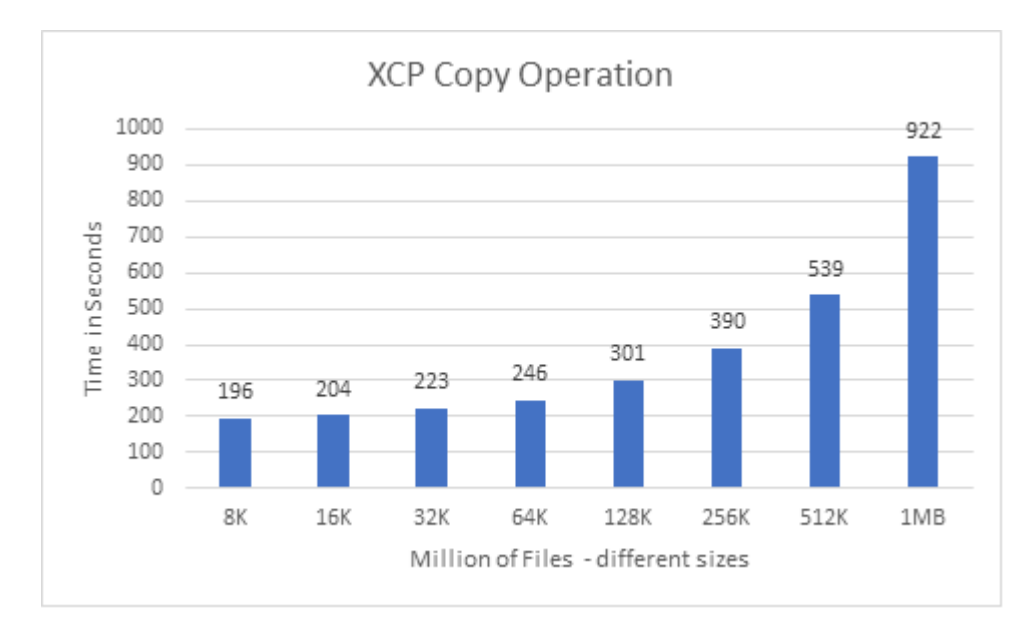

La figura seguente mostra i risultati dell'operazione di copia XCP.

## La figura seguente mostra i risultati delle operazioni di ridenominazione e collegamento di XCP Sync.

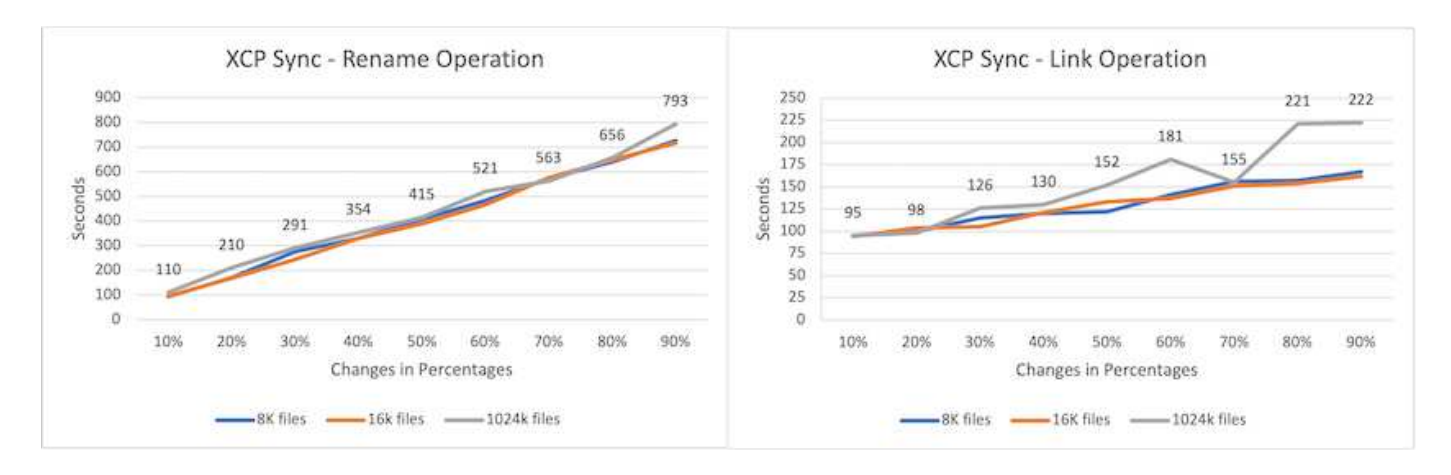

La dimensione del file non è proposizionale a xcp sync tempo di completamento per il trasferimento dei file di origine rinominati; i grafici sono lineari.

I tipi di collegamento sono soft link, hard link e multi-link. I soft link sono considerati file normali. La dimensione dei file non è rilevante per il tempo necessario per completare l'operazione di sincronizzazione XCP.

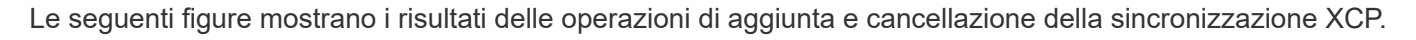

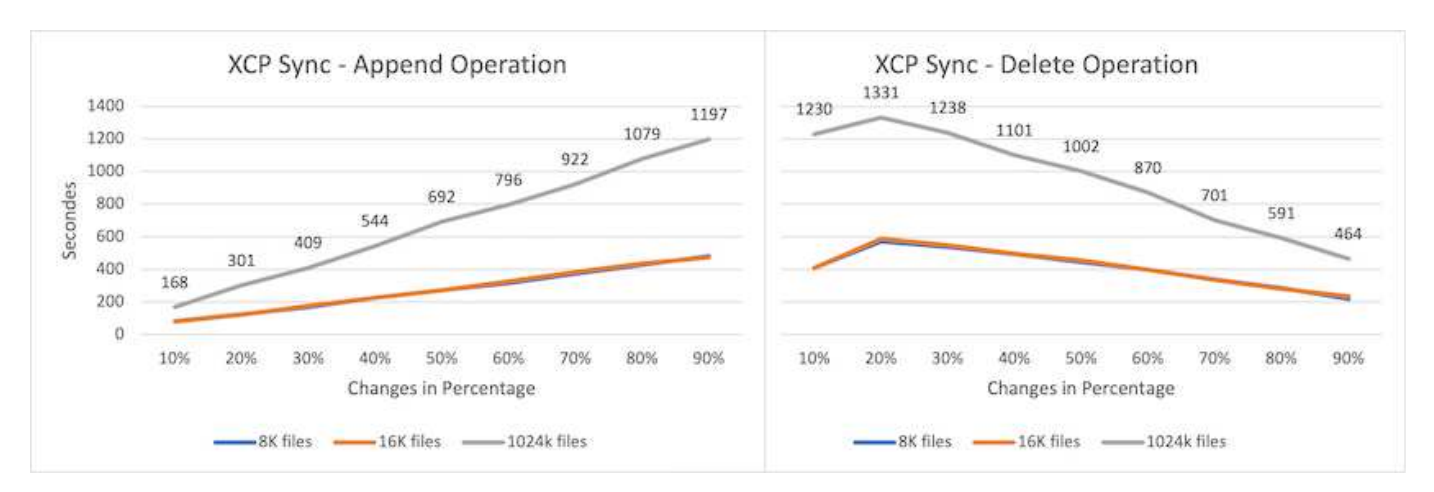

Per le operazioni di aggiunta ed eliminazione, le grandi dimensioni dei file richiedono più tempo rispetto alle piccole dimensioni dei file. Il tempo necessario per completare l'operazione è lineare rispetto alla percentuale di aggiunta ed eliminazione delle modifiche.

#### **Confronto tra XCP 1.6.1 e XCP 1.5**

Rispetto alle versioni precedenti, XCP 1.6.3 e 1.7 offrono prestazioni migliori. La sezione seguente mostra un confronto delle prestazioni di sincronizzazione tra XCP 1.6.3 e 1.7 per dimensioni 8K, 16K e 1MB di un milione di file.

Le seguenti figure mostrano i risultati delle prestazioni di sincronizzazione XCP per XCP 1.6.3 rispetto a 1.7 (con una dimensione 8K di un milione di file).

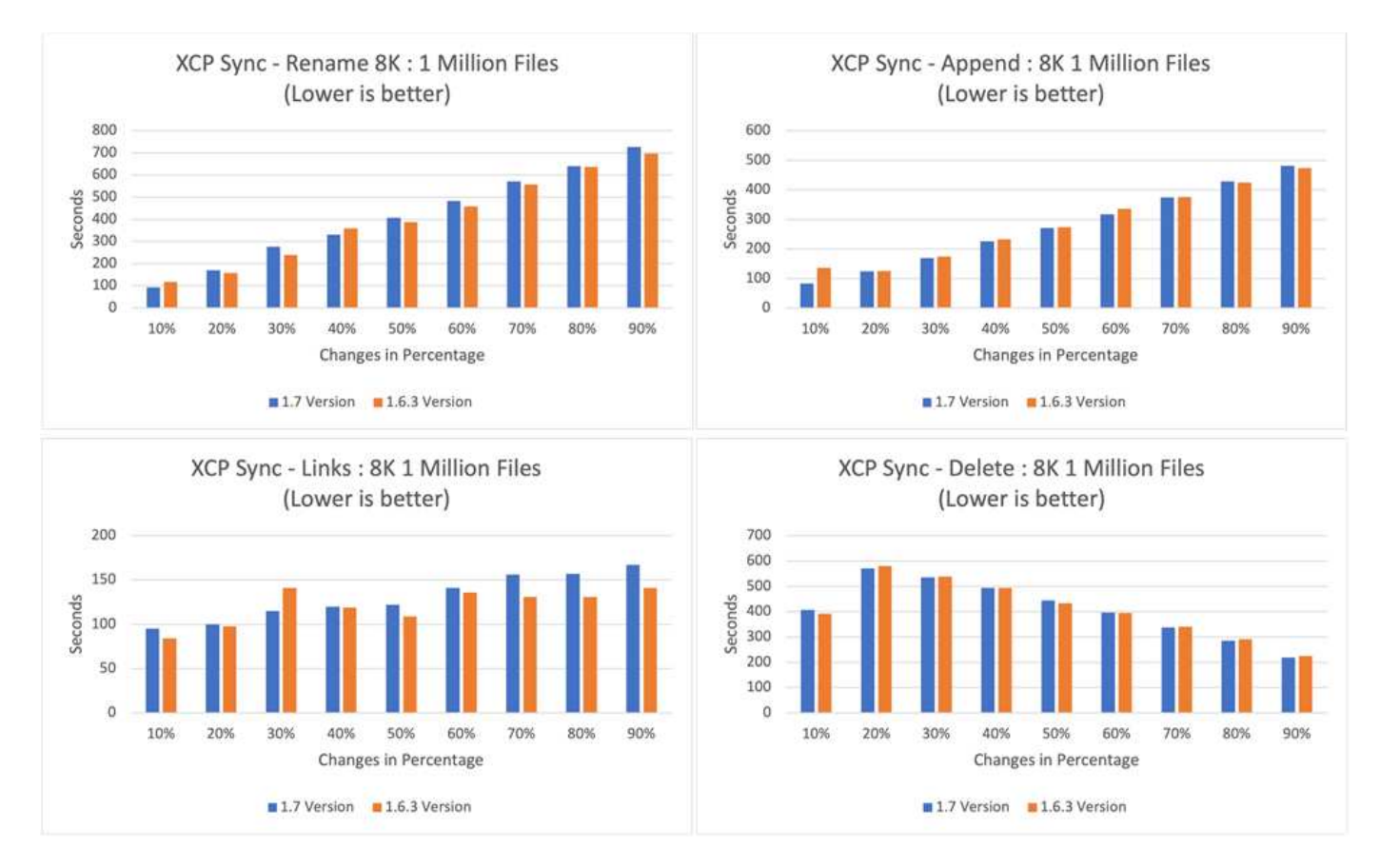

La figura seguente mostra i risultati delle prestazioni di sincronizzazione XCP per XCP 1.6.1 rispetto a 1.5 (con una dimensione 16K di un milione di file).

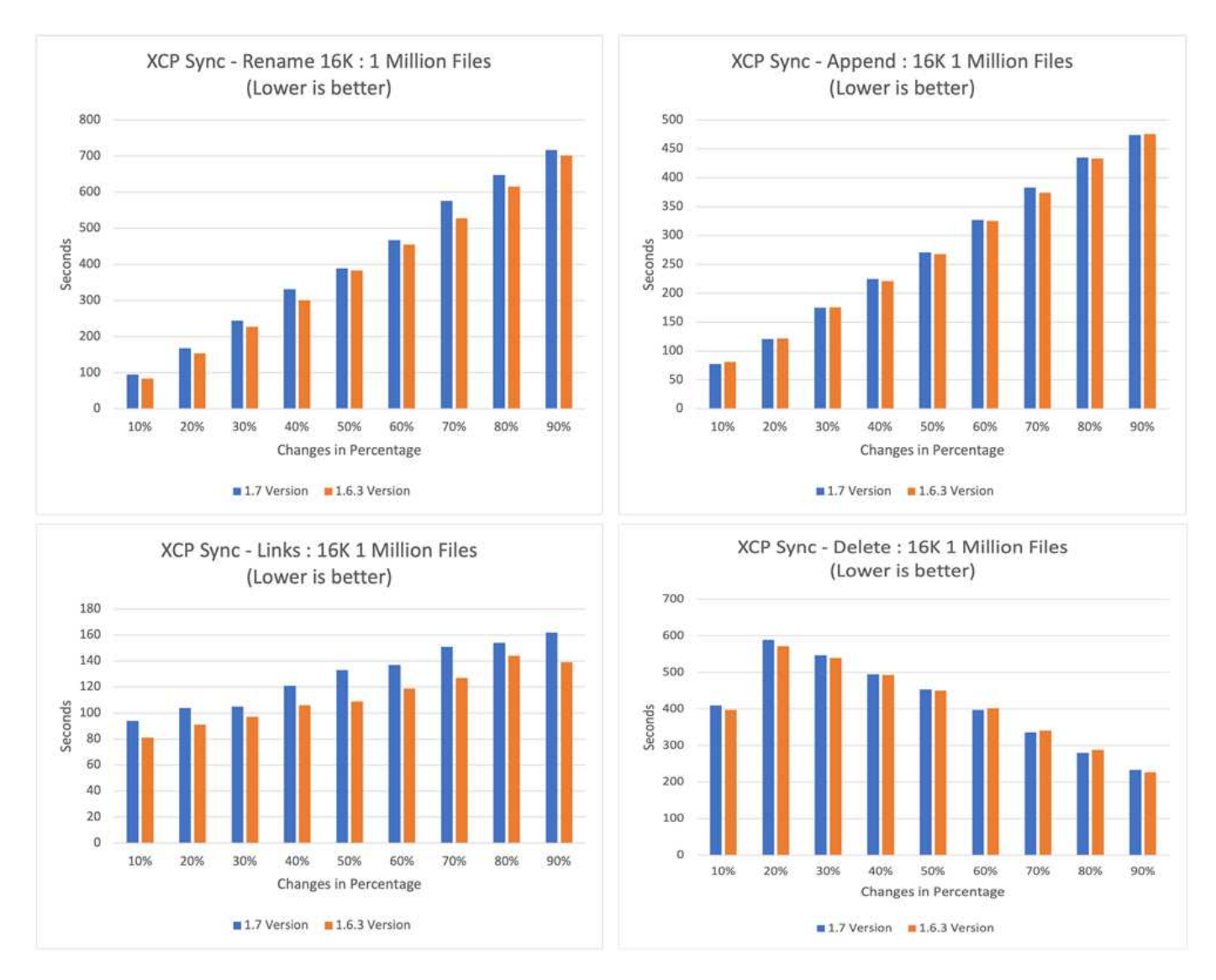

La figura seguente mostra i risultati delle prestazioni di sincronizzazione XCP per XCP 1.6.1 rispetto a 1.5 con una dimensione di 1 MB di un milione di file.

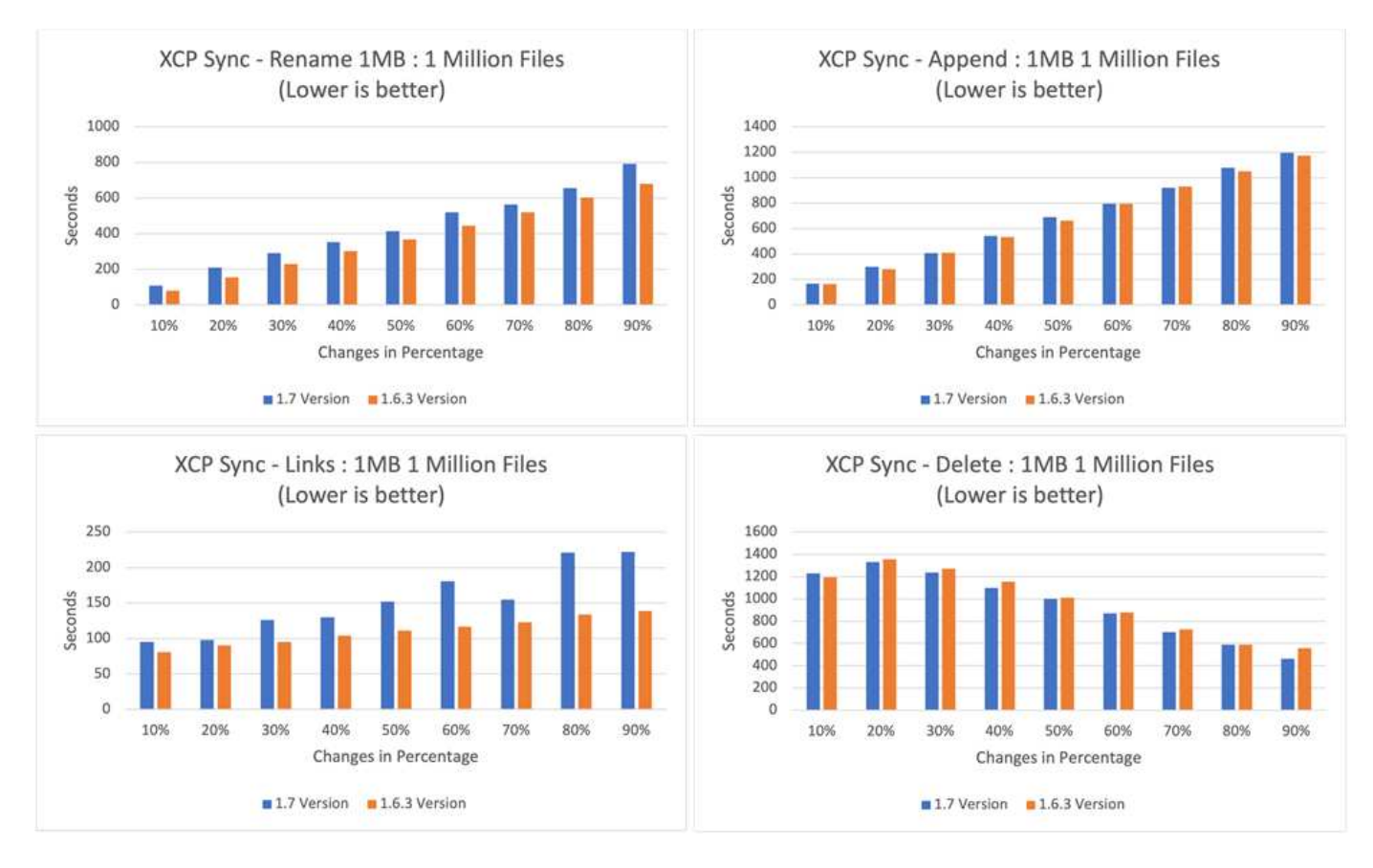

In media, le prestazioni di XCP 1.7 sono migliorate o sono simili a quelle di XCP 1.6.3 per xcp sync Operazioni di aggiornamento incrementale differenziale: Ridenominazione, aggiunta, collegamento ed eliminazione con una dimensione di 1 MB di un milione di file.

In base a questa convalida delle performance, NetApp consiglia di utilizzare XCP 1.7 per la migrazione dei dati on-premise e nel cloud.

## **Tuning delle performance**

Questa sezione fornisce alcuni dei parametri di tuning che consentono di migliorare le prestazioni delle operazioni XCP:

- Per una migliore scalabilità e per distribuire il carico di lavoro tra più istanze XCP, dividere le sottocartelle per ogni istanza XCP per la migrazione e il trasferimento dei dati.
- XCP può utilizzare il massimo delle risorse della CPU: Più sono i core della CPU, migliori sono le performance. Pertanto, il server XCP dovrebbe disporre di un numero maggiore di CPU. Abbiamo testato in laboratorio 128 GB di RAM e 48 CPU core, che hanno fornito prestazioni migliori rispetto alle 8 CPU e 8 GB di RAM.
- Copia XCP con -parallel L'opzione si basa sul numero di CPU. Il numero predefinito di thread paralleli (sette) è talvolta sufficiente per la maggior parte delle operazioni di trasferimento e migrazione dei dati XCP. Per XCP Windows, per impostazione predefinita, il numero di processi paralleli è uguale al numero di CPU. Il numero massimo di -parallel l'opzione deve essere minore o uguale al numero di core.
- 10GbE è un buon punto di partenza per il trasferimento dei dati. Tuttavia, abbiamo testato con 25GbE e 100GbE, che hanno fornito un migliore trasferimento dei dati e sono consigliati per il trasferimento di dati di grandi dimensioni.
- Per Azure NetApp Files, le performance variano in base al livello di servizio. Per ulteriori informazioni,

consultare la seguente tabella, che mostra i livelli di servizio e i dettagli sulle prestazioni di Azure NetApp Files.

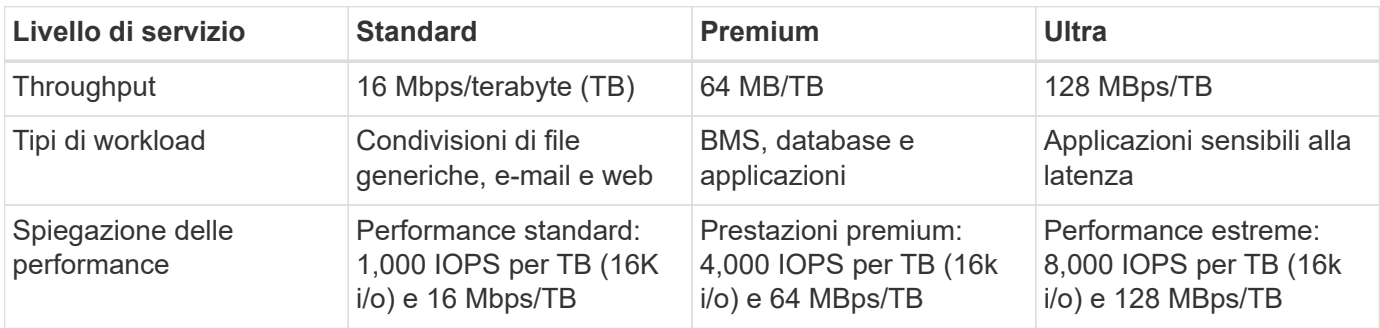

È necessario scegliere il livello di servizio corretto in base al throughput e ai tipi di carico di lavoro. La maggior parte dei clienti inizia con il livello Premium e cambia il livello di servizio in base al carico di lavoro.

## **Scenari dei clienti**

#### **Panoramica**

Questa sezione descrive gli scenari dei clienti e le loro architetture.

#### **Data Lake su NFS ONTAP**

Questo caso di utilizzo si basa sul più grande proof of concept finanziario per i clienti (CPOC) che abbiamo realizzato. Storicamente, abbiamo utilizzato il modulo di analisi inplace NetApp (NIPAM) per spostare i dati di analisi su NetApp ONTAP ai. Tuttavia, a causa dei recenti miglioramenti e delle migliori performance di NetApp XCP, nonché dell'esclusivo approccio alla soluzione per il data mover di NetApp, abbiamo rieseguito la migrazione dei dati utilizzando NetApp XCP.

#### **Sfide e requisiti dei clienti**

Le sfide e i requisiti dei clienti che meritano di essere notati includono quanto segue:

- I clienti dispongono di diversi tipi di dati, tra cui dati strutturati, non strutturati e semistrutturati, log, e dati machine-to-machine nei data lake. I sistemi ai richiedono tutti questi tipi di dati da elaborare per le operazioni di previsione. Quando i dati si trovano in un file system nativo di un data Lake, è difficile elaborarli.
- L'architettura ai del cliente non è in grado di accedere ai dati da Hadoop Distributed file System (HDFS) e Hadoop Compatible file System (HCFS), pertanto i dati non sono disponibili per le operazioni ai. Ai richiede dati in un formato di file system comprensibile come NFS.
- Per spostare i dati dal data Lake sono necessari alcuni processi speciali a causa della grande quantità di dati e dell'elevato throughput, mentre per spostare i dati nel sistema ai è necessario un metodo conveniente.

#### **Soluzione per il data mover**

In questa soluzione, il file system MapR (MapR-FS) viene creato dai dischi locali nel cluster MapR. Il gateway NFS MapR viene configurato su ciascun nodo dati con IP virtuali. Il servizio file server memorizza e gestisce i dati MapR-FS. NFS Gateway rende accessibili i dati Map-FS dal client NFS attraverso l'IP virtuale. Un'istanza XCP viene eseguita su ciascun nodo dati MapR per trasferire i dati dal gateway NFS di mappatura a NetApp

ONTAP NFS. Ogni istanza di XCP trasferisce un set specifico di cartelle di origine nella posizione di destinazione.

La figura seguente illustra la soluzione NetApp per il data mover per cluster MapR che utilizza XCP.

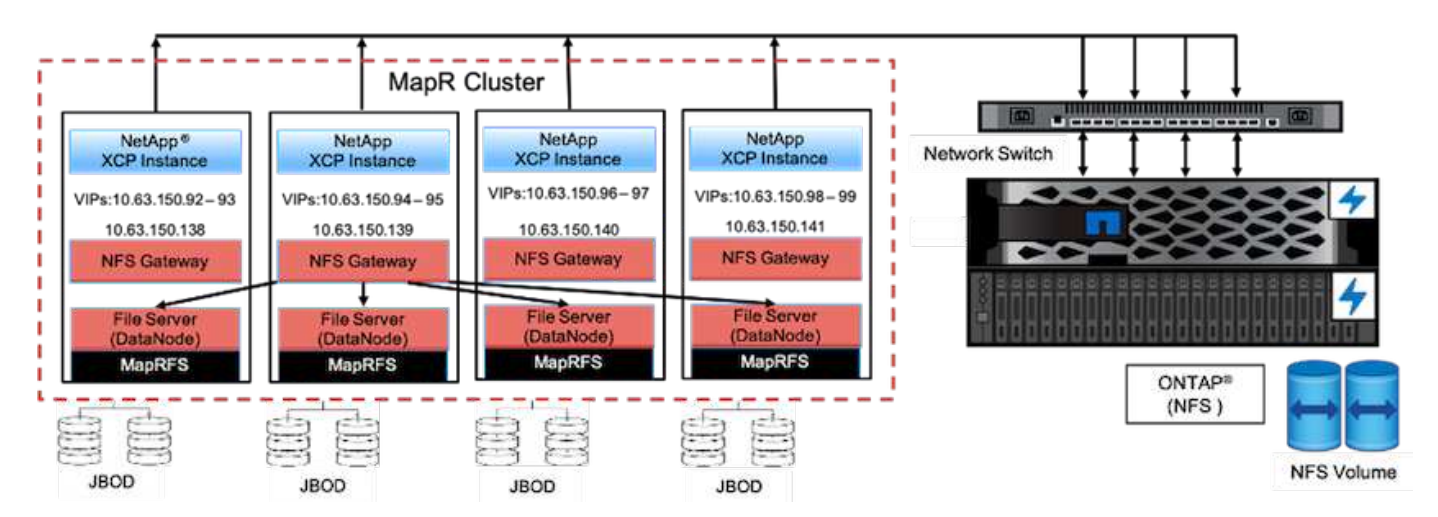

Per i casi di utilizzo dettagliati dei clienti, le demo registrate e i risultati dei test, consulta la ["Utilizzo di XCP per](https://blog.netapp.com/data-migration-xcp) [spostare i dati da un data Lake e dall'elaborazione ad alte performance a NFS ONTAP"](https://blog.netapp.com/data-migration-xcp) blog.

Per informazioni dettagliate sullo spostamento dei dati MapR-FS in NFS ONTAP utilizzando NetApp XCP, vedere l'Appendice B in ["TR-4732: Dai dati di analisi dei big data all'intelligenza artificiale".](https://www.netapp.com/pdf.html?item=/media/17082-tr4732pdf.pdf&ntap-no-cache)

## **Calcolo dalle performance elevate per NFS ONTAP**

Questo caso di utilizzo si basa sulle richieste delle organizzazioni sul campo. Alcuni clienti NetApp dispongono dei propri dati in un ambiente di calcolo dalle performance elevate, che fornisce analisi dei dati per i modelli di training e consente alle organizzazioni di ricerca di acquisire informazioni e comprendere una grande quantità di dati digitali. I tecnici sul campo di NetApp hanno bisogno di una procedura dettagliata per estrarre i dati dalla GPFS di IBM a NFS. Abbiamo utilizzato NetApp XCP per migrare i dati da GPFS a NFS in modo che le GPU possano elaborare i dati. In genere, l'ai elabora i dati da un file system di rete.

Per ulteriori informazioni sul caso d'utilizzo del software High Performance Computing to ONTAP NFS, su una demo registrata e sui risultati dei test, consulta la ["Utilizzo di XCP per spostare i dati da un data Lake e](https://blog.netapp.com/data-migration-xcp) [dall'elaborazione ad alte performance a NFS ONTAP"](https://blog.netapp.com/data-migration-xcp) blog.

Per informazioni dettagliate sullo spostamento dei dati MapR-FS in NFS ONTAP utilizzando NetApp XCP, consultare l'Appendice A: GPF in NFS―procedure dettagliate in ["TR-4732: Dai dati di analisi dei big data](https://www.netapp.com/us/media/tr-4732.pdf) [all'intelligenza artificiale".](https://www.netapp.com/us/media/tr-4732.pdf)

#### **Utilizzo di XCP Data Mover per la migrazione di milioni di file di piccole dimensioni in uno storage flessibile**

Questo caso di utilizzo si basa sul più grande cliente del settore del turismo di NetApp per la migrazione dei dati on-premise-to-cloud. Poiché COVID-19 ha ridotto la domanda nel settore dei viaggi, i clienti vogliono risparmiare sulle spese di capitale per lo storage high-end nel loro ambiente on-premise per l'applicazione di prezzi on-premise. Questo

cliente dispone di un SLA stretto per la migrazione di milioni di piccoli file nel cloud.

La figura seguente illustra la migrazione dei dati da on-premise a Azure NetApp Files per file di piccole dimensioni.

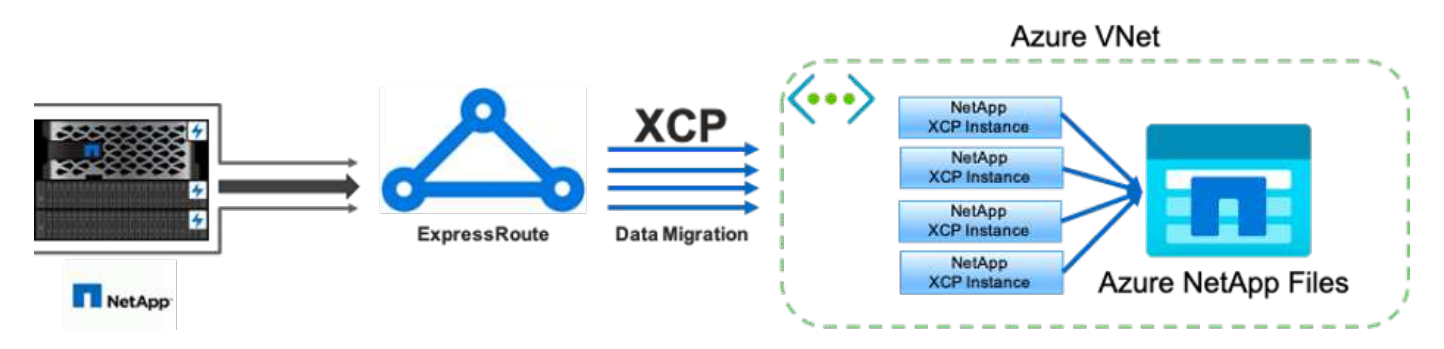

Per ulteriori informazioni, consultare ["Soluzione NetApp XCP Data Mover: On-premise per il cloud"](https://blog.netapp.com/XCP-cloud-data-migration) blog.

### **Utilizzo di XCP Data Mover per la migrazione di file di grandi dimensioni**

Questo caso di utilizzo si basa su un cliente di rete televisiva. Il cliente desiderava migrare i file di backup di Oracle Recovery Manager (RMAN) nel cloud ed eseguire l'applicazione Oracle e-Business Suite (EBS) utilizzando Azure NetApp Files con il software Pacemaker. Il cliente desiderava inoltre migrare i file di backup del database nello storage cloud on-demand e trasferire file di grandi dimensioni (nell'intervallo da 25 GB a 50 GB ciascuno) in Azure.

La figura seguente illustra la migrazione dei dati da on-premise a Azure NetApp Files per file di grandi dimensioni.

Per ulteriori informazioni, consultare ["Soluzione NetApp XCP Data Mover: On-premise per il cloud"](https://blog.netapp.com/XCP-cloud-data-migration) blog.

#### **File duplicati**

NetApp ha ricevuto una richiesta di ricerca di file duplicati da un singolo volume o da più volumi. NetApp ha fornito la seguente soluzione.

Per un singolo volume, eseguire i seguenti comandi:

```
[root@mastr-51 linux]# ./xcp -md5 -match 'type==f and nlinks==1 and size
!= 0' 10.63.150.213:/common_volume/nfsconnector_hw_cert/ | sort | uniq -cd
--check-chars=32
XCP 1.5; (c) 2020 NetApp, Inc.; Licensed to Calin Salagean [NetApp Inc]
until Mon Dec 31 00:00:00 2029
176,380 scanned, 138,116 matched, 138,115 summed, 10 giants, 61.1 GiB in
(763 MiB/s), 172 MiB out (2.57 MiB/s), 1m5s
Filtered: 38264 did not match
176,380 scanned, 138,116 matched, 138,116 summed, 10 giants, 62.1 GiB in
(918 MiB/s), 174 MiB out (2.51 MiB/s), 1m9s.
            3 00004964ca155eca1a71d0949c82e37e
nfsconnector_hw_cert/grid_01082017_174316/0/hadoopqe/accumulo/shell/pom.xm
\mathbb{1}      2 000103fbed06d8071410c59047738389
nfsconnector_hw_cert/usr_hdp/2.5.3.0-37/hive2/doc/examples/files/dim-
data.txt
            2 000131053a46d67557d27bb678d5d4a1
nfsconnector_hw_cert/grid_01082017_174316/0/log/cluster/mahout_1/artifacts
/classifier/20news_reduceddata/20news-bydate-test/alt.atheism/53265
```
Per più volumi, eseguire i seguenti comandi:

```
[root@mastr-51 linux]# cat multiplevolume_duplicate.sh
#! /usr/bin/bash
#user input
JUNCTION_PATHS='/nc_volume1 /nc_volume2 /nc_volume3 /oplogarchivevolume'
NFS_DATA_LIF='10.63.150.213'
#xcp operation
for i in $JUNCTION_PATHS
do
echo "start - $i" >> /tmp/duplicate results
/usr/src/xcp/linux/xcp -md5 -match 'type==f and nlinks==1 and size != 0'
${NFS_DATA_LIF}:$i | sort | uniq -cd --check-chars=32 | tee -a
/tmp/duplicate_results
echo "end - $i" >> /tmp/duplicate results
done
[root@mastr-51 linux]# nohup bash +x multiplevolume_duplicate.sh &
[root@mastr-51 linux]#  cat /tmp/duplicate_results
```
#### **Scansione e copia dei dati specifici in base alla data**

Questa soluzione si basa su un cliente che deve copiare i dati in base a una data specifica. Verificare i seguenti dettagli:

```
Created a file in Y: and checked the scan command to list them.
c:\XCP>dir Y:\karthik_test
 Volume in drive Y is from
 Volume Serial Number is 80F1-E201
 Directory of Y: \karthik test
05/26/2020 02:51 PM <DIR> .
05/26/2020  02:50 PM  <DIR> ...
05/26/2020 02:51 PM 2,295 testfile.txt
                1 File(s) 2,295 bytes
                2 Dir(s) 658,747,392 bytes free
c:\XCP>
c:\XCP>xcp scan -match "strftime(ctime,'%Y-%m-%d')>'2020-05-01'" -fmt
"' { }, { }'.format(iso(mtime), name)" Y:\ \XCP SMB 1.6; (c) 2020 NetApp, Inc.; Licensed to Calin Salagean [NetApp
Inc] until Mon Dec 31 00:00:00 2029
It appears that you are not running XCP as Administrator. To avoid access
issues please run XCP as Administrator.
2020-05-26_14:51:13.132465,testfile.txt
2020-05-26_14:51:00.074216,karthik_test
xcp scan -match strftime(ctime,'%Y-%m-%d')>'2020-05-01' -fmt
'{}{}, {}'.format(iso(mtime), name) Y: : PASSED
30,205 scanned, 2 matched, 0 errors
Total Time : 4s
STATUS : PASSED
Copy the files based on date (2020 YearMay month first date) from Y: to
Z:
c:\XCP>xcp copy -match "strftime(ctime,'%Y-%m-%d')>'2020-05-01'" Y:
Z:\dest_karthik
XCP SMB 1.6; (c) 2020 NetApp, Inc.; Licensed to Calin Salagean [NetApp
Inc] until Mon Dec 31 00:00:00 2029
It appears that you are not running XCP as Administrator. To avoid access
```

```
issues please run XCP as Administrator.
30,205 scanned, 3 matched, 0 copied, 0 errors, 5s
xcp copy -match strftime(ctime,'%Y-%m-%d')>'2020-05-01' Y: Z:\dest_karthik
: PASSED
30,205 scanned, 3 matched, 2 copied, 0 errors
Total Time : 6s
STATUS : PASSED
c:\XCP>
Check the destination Z:
c:\XCP>dir Z:\dest_karthik\karthik_test
 Volume in drive Z is to
 Volume Serial Number is 80F1-E202
Directory of Z:\dest karthik\karthik test
05/26/2020 02:51 PM <DIR> .
05/26/2020  02:50 PM  <DIR> ...
05/26/2020 02:51 PM 2,295 testfile.txt
                1 File(s) 2,295 bytes
                2 Dir(s) 659,316,736 bytes free
c:\XCP>
```
#### **Creazione di un file CSV da una condivisione SMB/CIFS**

Il seguente comando scarica i dati nel formato CSV. È possibile riassumere la colonna delle dimensioni per ottenere la dimensione totale dei dati.

```
xcp scan -match "((now-x.atime) / 3600) > 31*day" -fmt "'{}, {}, {},
{}'.format(relpath, name, strftime(x.atime, '%y-%m-%d-%H:%M:%S'),
humanize size(size))" -preserve-atime >file.csv
```
L'output dovrebbe essere simile a questo esempio:

```
erase\report av fp cdot crosstab.csvreport av fp cdot crosstab.csv20-01-
29-10:26:2449.6MiB
```
Per eseguire la scansione fino alla profondità di tre sottodirectory e fornire il risultato in ordine di ordinamento, eseguire xcp -du comando e dump delle dimensioni a ogni livello di directory fino alla profondità di tre sottodirectory.

./xcp scan -du -depth 3 NFS Server IP:/source vol

Per ordinare le informazioni, eseguire il dump delle informazioni in un file CSV e ordinarle.

xcp scan -match "type == d" -depth  $3$  -fmt "'{}, {}, {}, {'.format(name, relpath, size)" NFS\_Server\_IP:/share > directory\_report.csv

Si tratta di un report personalizzato che utilizza -fmt comando. Esegue la scansione di tutte le directory e scarica il nome della directory, il percorso e la dimensione della directory in un file CSV. È possibile ordinare la colonna delle dimensioni dall'applicazione per fogli di calcolo.

#### **Migrazione dei dati da 7-Mode a ONTAP**

In questa sezione vengono descritte le procedure dettagliate per la migrazione dei dati da NetApp Data ONTAP in 7-Mode a ONTAP.

#### **Transizione dello storage NFSv3 7-Mode a ONTAP per i dati NFS**

In questa sezione viene illustrata la procedura dettagliata illustrata nella seguente tabella per la transizione di un'esportazione NFSv3 di origine 7-Mode a un sistema ONTAP.

NetApp presuppone che il volume NFSv3 7-Mode di origine venga esportato e montato sul sistema client e che XCP sia già installato su un sistema Linux.

1. Verificare che il sistema ONTAP di destinazione sia integro.

CLUSTER::> cluster show Node Health Eligibility --------------------- ------- ------------ CLUSTER-01 true true CLUSTER-02 true true 2 entries were displayed. CLUSTER::> node show Node Health Eligibility Uptime Model Owner Location --------- ------ ----------- ------------- ----------- -------- --------------- CLUSTER-01 true true 78 days 21:01 FAS8060 RTP CLUSTER-02 true true 78 days 20:50 FAS8060 RTP 2 entries were displayed. CLUSTER::> storage failover show Takeover Node **Partner** Possible State Description -------------- -------------- -------- ------------------------------------- CLUSTER-01 CLUSTER-02 true Connected to CLUSTER-02 CLUSTER-02 CLUSTER-01 true Connected to CLUSTER-01 2 entries were displayed.

2. Verificare che sul sistema di destinazione sia presente almeno un aggregato non root. L'aggregato è normale.

CLUSTER::> storage aggregate show Aggregate Size Available Used% State #Vols Nodes RAID Status --------- -------- --------- ----- ------- ------ ---------------- ----------- aggr0 368.4GB 17.85GB 95% online 1 CLUSTER-01 raid\_dp, normal aggr0\_CLUSTER\_02\_0 368.4GB 17.85GB 95% online 1 CLUSTER-02 raid\_dp, normal source 1.23TB 1.10TB 11% online 6 CLUSTER-01 raid\_dp, normal 3 entries were displayed.

Se non è presente alcun aggregato di dati, crearne uno nuovo utilizzando storage aggr create comando.

3. Creare una macchina virtuale di storage (SVM) sul sistema cluster di destinazione.

```
CLUSTER::> vserver create -vserver dest -rootvolume dest_root -aggregate
poc -rootvolume-security-style mixed
[Job 647] Job succeeded:
Vserver creation completed
Verify the security style and language settings of the source
Verify that the SVM was successfully created.
CLUSTER::> vserver show -vserver dest
                                        Vserver: dest
                                  Vserver Type: data
                                Vserver Subtype: default
                                   Vserver UUID: 91f6d786-0063-11e5-b114-
00a09853a969
                                    Root Volume: dest_root
                                      Aggregate: poc
                                     NIS Domain: -
                    Root Volume Security Style: mixed
                                    LDAP Client: -
                  Default Volume Language Code: C.UTF-8
                                Snapshot Policy: default
                                        Comment:
                                   Quota Policy: default
                   List of Aggregates Assigned: -
  Limit on Maximum Number of Volumes allowed: unlimited
                           Vserver Admin State: running
                     Vserver Operational State: running
     Vserver Operational State Stopped Reason: -
                             Allowed Protocols: nfs, cifs, fcp, iscsi, ndmp
                          Disallowed Protocols: -
              Is Vserver with Infinite Volume: false
                              QoS Policy Group: -
                                    Config Lock: false
                                   IPspace Name: Default
```
4. Rimuovere i protocolli FCP, iSCSI, NDMP e CIDS dalla SVM di destinazione.

```
CLUSTER::> vserver remove-protocols -vserver dest -protocols
fcp,iscsi,ndmp,cifs
```
Verificare che NFS sia il protocollo consentito per questa SVM.

```
CLUSTER::> vserver show -vserver dest -fields allowed-protocols
vserver allowed-protocols
------- -----------------
dest nfs
```
5. Creare un nuovo volume di dati di lettura/scrittura sulla SVM di destinazione. Verificare che lo stile di sicurezza, le impostazioni della lingua e i requisiti di capacità corrispondano al volume di origine.

```
CLUSTER::> vol create -vserver dest -volume dest nfs -aggregate poc
-size 150g -type RW -state online -security-style mixed
[Job 648] Job succeeded: Successful
```
6. Creare una LIF di dati per soddisfare le richieste del client NFS.

```
CLUSTER::> network interface create -vserver dest -lif dest_lif -address
10.61.73.115 -netmask 255.255.255.0 -role data -data-protocol nfs -home
-node CLUSTER-01 -home-port e0l
```
Verificare che la LIF sia stata creata correttamente.

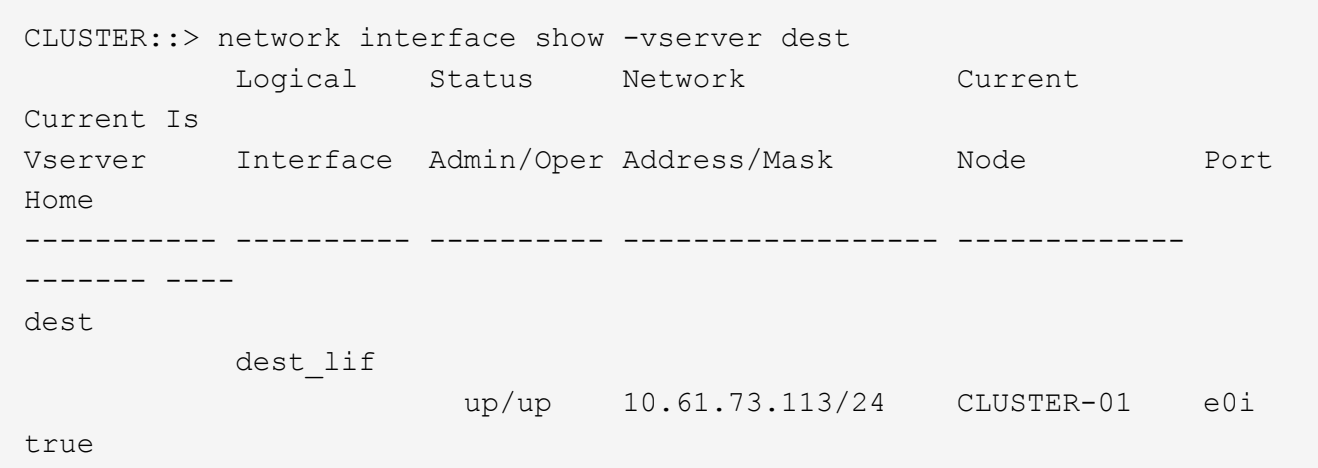

7. Creare un percorso statico con la SVM, se necessario.

```
CLUSTER::> network route create -vserver dest -destination 0.0.0.0/0
-gateway 192.168.100.111
```
Verificare che il percorso sia stato creato correttamente.
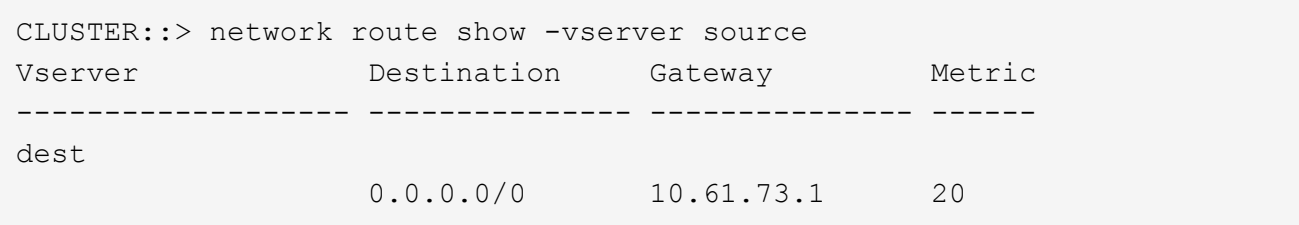

8. Montare il volume di dati NFS di destinazione nello spazio dei nomi SVM.

```
CLUSTER::> volume mount -vserver dest -volume dest nfs -junction-path
/dest_nfs -active true
```
Verificare che il volume sia montato correttamente.

```
CLUSTER::> volume show -vserver dest -fields junction-path
vserver volume junction-path
------- -------- -------------
dest dest nfs /dest nfs
dest dest_root
  /
2 entries were displayed.
```
È inoltre possibile specificare le opzioni di montaggio del volume (percorso di giunzione) con volume create comando.

9. Avviare il servizio NFS sulla SVM di destinazione.

```
CLUSTER::> vserver nfs start -vserver dest
```
Verificare che il servizio sia avviato e in esecuzione.

```
CLUSTER::> vserver nfs status
The NFS server is running on Vserver "dest".
CLUSTER::> nfs show
Vserver: dest
         General Access: true
                     v3: enabled
                    v4.0: disabled
                     4.1: disabled
                     UDP: enabled
                     TCP: enabled
  Default Windows User: -
 Default Windows Group: -
```
10. Verificare che il criterio di esportazione NFS predefinito sia stato applicato alla SVM di destinazione.

CLUSTER::> vserver export-policy show -vserver dest Vserver Policy Name --------------- ------------------ dest default

11. Se necessario, creare un nuovo criterio di esportazione personalizzato per la SVM di destinazione.

```
CLUSTER::> vserver export-policy create -vserver dest -policyname
xcpexportpolicy
```
Verificare che la nuova policy di esportazione personalizzata sia stata creata correttamente.

```
CLUSTER::> vserver export-policy show -vserver dest
Vserver Policy Name
--------------- -------------------
dest default<br>dest xcpexpoi
               xcpexportpolicy
2 entries were displayed.
```
12. Modificare le regole dei criteri di esportazione per consentire l'accesso ai client NFS.

```
CLUSTER::> export-policy rule modify -vserver dest -ruleindex 1
-policyname xcpexportpolicy -clientmatch 0.0.0.0/0 -rorule any -rwrule
any -anon 0
Verify the policy rules have modified
CLUSTER::> export-policy rule show -instance
                                       Vserver: dest
                                   Policy Name: xcpexportpolicy
                                    Rule Index: 1
                               Access Protocol: nfs3
Client Match Hostname, IP Address, Netgroup, or Domain: 0.0.0.0/0
                                RO Access Rule: none
                                RW Access Rule: none
User ID To Which Anonymous Users Are Mapped: 65534
                     Superuser Security Types: none
                 Honor SetUID Bits in SETATTR: true
                    Allow Creation of Devices: true
```
13. Verificare che al client sia consentito l'accesso al volume.

```
CLUSTER::> export-policy check-access -vserver dest -volume dest_nfs
-client-ip 10.61.82.215 -authentication-method none -protocol nfs3
-access-type read-write
                                   Policy Policy Rule
Path Policy Owner Owner Type Index
Access
----------------------------- ---------- --------- ---------- ------
----------
/ xcpexportpolicy
                                dest root volume 1
read
/dest nfs xcpexportpolicy
                                 dest nfs volume 1
read-write
2 entries were displayed.
```
14. Connettersi al server NFS Linux. Creare un punto di montaggio per il volume esportato NFS.

```
[root@localhost /]# cd /mnt
[root@localhost mnt]# mkdir dest
```
15. Montare il volume NFSv3 di destinazione esportato in questo punto di montaggio.

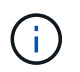

I volumi NFSv3 devono essere esportati ma non necessariamente montati dal server NFS. Se possono essere montati, il client host XCP Linux monta questi volumi.

[root@localhost mnt]# mount -t nfs 10.61.73.115:/dest\_nfs /mnt/dest

Verificare che il punto di montaggio sia stato creato correttamente.

```
[root@ localhost /]# mount | grep nfs
10.61.73.115:/dest_nfs on /mnt/dest type nfs
(rw,relatime,vers=3,rsize=65536,wsize=65536,namlen=255,hard,proto=tcp,ti
meo=600, retrans=2, sec=sys, mountaddr=10.61.82.215, mountvers=3, mountport=4
046, mountproto=udp, local lock=none, addr=10.61.73.115)
```
16. Creare un file di test sul mount point NFS esportato per abilitare l'accesso in lettura/scrittura.

```
[root@localhost dest]# touch test.txt
Verify the file is created
[root@localhost dest]# ls -l
total 0
-rw-r--r-- 1 root bin 0 Jun 2 03:16 test.txt
```
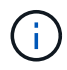

Una volta completato il test di lettura/scrittura, eliminare il file dal punto di montaggio NFS di destinazione.

17. Connettersi al sistema client Linux in cui è installato XCP. Accedere al percorso di installazione di XCP.

```
[root@localhost ~]# cd /linux/
[root@localhost linux]#
```
18. Eseguire una query sulle esportazioni NFSv3 7-Mode di origine eseguendo il xcp show Sul sistema host del client XCP Linux.

```
[root@localhost]#./xcp show 10.61.82.215
== NFS Exports ==
Mounts Errors Server
       4 0 10.61.82.215
    Space Files Space Files
       Free Free Used Used Export
    23.7 GiB 778,134 356 KiB 96 10.61.82.215:/vol/nfsvol1
    17.5 GiB 622,463 1.46 GiB 117 10.61.82.215:/vol/nfsvol
    328 GiB 10.8M 2.86 GiB 7,904 10.61.82.215:/vol/vol0/home
    328 GiB 10.8M 2.86 GiB 7,904 10.61.82.215:/vol/vol0
== Attributes of NFS Exports ==
drwxr-xr-x --- root wheel 4KiB 4KiB 2d21h 10.61.82.215:/vol/nfsvol1
drwxr-xr-x --- root wheel 4KiB 4KiB 2d21h 10.61.82.215:/vol/nfsvol
drwxrwxrwx --t root wheel 4KiB 4KiB 9d22h 10.61.82.215:/vol/vol0/home
drwxr-xr-x --- root wheel 4KiB 4KiB 4d0h 10.61.82.215:/vol/vol0
3.89 KiB in (5.70 KiB/s), 7.96 KiB out (11.7 KiB/s), 0s.
```
19. Eseguire la scansione dei percorsi esportati NFSv3 di origine e stampare le statistiche della relativa struttura di file.

NetApp consiglia di mettere le esportazioni NFSv3 di origine in modalità di sola lettura durante xcp scan, copy, e. sync operazioni.

```
[root@localhost /]# ./xcp scan 10.61.82.215:/vol/nfsvol
nfsvol
nfsvol/n5000-uk9.5.2.1.N1.1.bin
nfsvol/821_q_image.tgz
nfsvol/822RC2_q_image.tgz
nfsvol/NX5010_12_node_RCF_v1.3.txt
nfsvol/n5000-uk9-kickstart.5.2.1.N1.1.bin
nfsvol/NetApp_CN1610_1.1.0.5.stk
nfsvol/glibc-common-2.7-2.x86_64.rpm
nfsvol/glibc-2.7-2.x86_64.rpm
nfsvol/rhel-server-5.6-x86_64-dvd.iso.filepart
nfsvol/xcp
nfsvol/xcp_source
nfsvol/catalog
23 scanned, 7.79 KiB in (5.52 KiB/s), 1.51 KiB out (1.07 KiB/s), 1s.
```
20. Copiare le esportazioni NFSv3 7-Mode di origine nelle esportazioni NFSv3 sul sistema ONTAP di destinazione.

```
[root@localhost /]# ./xcp copy 10.61.82.215:/vol/nfsvol
10.61.73.115:/dest_nfs
  44 scanned, 39 copied, 264 MiB in (51.9 MiB/s), 262 MiB out (51.5
MiB/s), 5s
  44 scanned, 39 copied, 481 MiB in (43.3 MiB/s), 479 MiB out (43.4
MiB/s), 10s 44 scanned, 40 copied, 748 MiB in (51.2 MiB/s), 747 MiB out (51.3
MiB/s), 16s
  44 scanned, 40 copied, 1.00 GiB in (55.9 MiB/s), 1.00 GiB out (55.9
MiB/s, 21s
  44 scanned, 40 copied, 1.21 GiB in (42.8 MiB/s), 1.21 GiB out (42.8
MiB/s), 26s
Sending statistics...
44 scanned, 43 copied, 1.46 GiB in (47.6 MiB/s), 1.45 GiB out (47.6
MiB/s, 31s.
```
21. Al termine della copia, verificare che le esportazioni NFSv3 di origine e di destinazione dispongano di dati identici. Eseguire xcp verify comando.

```
[root@localhost /]# ./xcp verify 10.61.82.215:/vol/nfsvol
10.61.73.115:/dest_nfs
44 scanned, 44 found, 28 compared, 27 same data, 2.41 GiB in (98.4
MiB/s), 6.25 MiB out (255 KiB/s), 26s
44 scanned, 44 found, 30 compared, 29 same data, 2.88 GiB in (96.4
MiB/s), 7.46 MiB out (249 KiB/s), 31s
44 scanned, 100% found (43 have data), 43 compared, 100% verified (data,
attrs, mods), 2.90 GiB in (92.6 MiB/s), 7.53 MiB out (240 KiB/s), 32s.
```
Se xcp verify rileva le differenze tra i dati di origine e di destinazione, quindi l'errore no such file or directory viene riportato nel riepilogo. Per risolvere il problema, eseguire xcp sync per copiare le modifiche di origine nella destinazione.

22. Prima e durante il cutover, eseguire verify di nuovo. Se l'origine contiene dati nuovi o aggiornati, eseguire aggiornamenti incrementali. Eseguire xcp sync comando.

```
For this operation, the previous copy index name or number is required.
[root@localhost /]# ./xcp sync -id 3
Index: {source: '10.61.82.215:/vol/nfsvol', target:
'10.61.73.115:/dest_nfs1'}
64 reviewed, 64 checked at source, 6 changes, 6 modifications, 51.7 KiB
in (62.5 KiB/s), 22.7 KiB out (27.5 KiB/s), 0s.
xcp: sync '3': Starting search pass for 1 modified directory...
xcp: sync '3': Found 6 indexed files in the 1 changed directory
xcp: sync '3': Rereading the 1 modified directory to find what's new...
xcp: sync '3': Deep scanning the 1 directory that changed...
11 scanned, 11 copied, 12.6KiB in (6.19KiBps), 9.50 KiB out (4.66KiBps),
2s.
```
23. Per riprendere un'operazione di copia precedentemente interrotta, eseguire xcp resume comando.

```
[root@localhost /]# ./xcp resume -id 4
Index: {source: '10.61.82.215:/vol/nfsvol', target:
'10.61.73.115:/dest_nfs7'}
xcp: resume '4': WARNING: Incomplete index.
xcp: resume '4': Found 18 completed directories and 1 in progress
106 reviewed, 24.2 KiB in (30.3 KiB/s), 7.23 KiB out (9.06 KiB/s), 0s.
xcp: resume '4': Starting second pass for the in-progress directory...
xcp: resume '4': Found 3 indexed directories and 0 indexed files in the
1 in-progress directory
xcp: resume '4': In progress dirs: unindexed 1, indexed 0
xcp: resume '4': Resuming the 1 in-progress directory...
  20 scanned, 7 copied, 205 MiB in (39.6 MiB/s), 205 MiB out (39.6
MiB/s, 5s
  20 scanned, 14 copied, 425 MiB in (42.1 MiB/s), 423 MiB out (41.8
MiB/s, 11s
  20 scanned, 14 copied, 540 MiB in (23.0 MiB/s), 538 MiB out (23.0
MiB/s), 16s
  20 scanned, 14 copied, 721 MiB in (35.6 MiB/s), 720 MiB out (35.6
MiB/s), 21s 20 scanned, 15 copied, 835 MiB in (22.7 MiB/s), 833 MiB out (22.7
MiB/s, 26s
  20 scanned, 16 copied, 1007 MiB in (34.3 MiB/s), 1005 MiB out (34.3
MiB/s, 31s 20 scanned, 17 copied, 1.15 GiB in (33.9 MiB/s), 1.15 GiB out (33.9
MiB/s, 36s
  20 scanned, 17 copied, 1.27 GiB in (25.5 MiB/s), 1.27 GiB out (25.5
MiB/s, 41s
  20 scanned, 17 copied, 1.45 GiB in (36.1 MiB/s), 1.45 GiB out (36.1
MiB/s), 46s
  20 scanned, 17 copied, 1.69 GiB in (48.7 MiB/s), 1.69 GiB out (48.7
MiB/s, 51s
Sending statistics...
20 scanned, 20 copied, 21 indexed, 1.77 GiB in (33.5 MiB/s), 1.77 GiB
out (33.4 MiB/s), 54s.
```
Dopo resume termina la copia dei file, esegui verify anche in questo caso, in modo che lo storage di origine e di destinazione abbia dati identici.

24. L'host client NFSv3 deve smontare le esportazioni NFSv3 di origine fornite dallo storage 7-Mode e montare le esportazioni NFSv3 di destinazione da ONTAP. Il cutover richiede un'interruzione.

#### **Transizione delle copie Snapshot del volume 7-Mode a ONTAP**

In questa sezione viene descritta la procedura per la transizione di una copia Snapshot NetApp di un volume di origine 7-Mode a ONTAP.

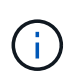

NetApp presuppone che il volume 7-Mode di origine sia esportato e montato sul sistema client e che XCP sia già installato su un sistema Linux. Una copia Snapshot è un'immagine point-in-time di un volume che registra le modifiche incrementali dall'ultima copia Snapshot. Utilizzare -snap Opzione con un sistema 7-Mode come origine.

**Attenzione:** conservare la copia Snapshot di base. Non eliminare la copia Snapshot di base al termine della copia di riferimento. La copia Snapshot di base è necessaria per ulteriori operazioni di sincronizzazione.

1. Verificare che il sistema ONTAP di destinazione sia integro.

```
CLUSTER::> cluster show
Node Health Eligibility
--------------------- ------- ------------
CLUSTER-01 true true
CLUSTER-02 true true
2 entries were displayed.
CLUSTER::> node show
Node Health Eligibility Uptime Model Owner Location
--------- ------ ----------- ------------- ----------- --------
---------------
CLUSTER-01
       true true 78 days 21:01 FAS8060 RTP
CLUSTER-02
       true true 78 days 20:50 FAS8060 RTP
2 entries were displayed.
CLUSTER::> storage failover show
                          Takeover
Node Partner Possible State Description
-------------- -------------- --------
 -------------------------------------
CLUSTER-01 CLUSTER-02 true Connected to CLUSTER-02
CLUSTER-02 CLUSTER-01 true Connected to CLUSTER-01
2 entries were displayed.
```
2. Verificare che sul sistema di destinazione sia presente almeno un aggregato non root. L'aggregato è normale.

CLUSTER::> storage aggregate show Aggregate Size Available Used% State #Vols Nodes RAID Status --------- -------- --------- ----- ------- ------ ---------------- ----------- aggr0 368.4GB 17.85GB 95% online 1 CLUSTER-01 raid\_dp, normal aggr0\_CLUSTER\_02\_0 368.4GB 17.85GB 95% online 1 CLUSTER-02 raid\_dp, normal source 1.23TB 1.10TB 11% online 6 CLUSTER-01 raid\_dp, normal 3 entries were displayed.

Se non è presente alcun aggregato di dati, crearne uno nuovo utilizzando storage aggr create comando.

3. Creare una SVM sul sistema cluster di destinazione.

```
CLUSTER::> vserver create -vserver dest -rootvolume dest_root -aggregate
poc -rootvolume-security-style mixed
[Job 647] Job succeeded:
Vserver creation completed
Verify the security style and language settings of the source
Verify that the SVM was successfully created.
CLUSTER::> vserver show -vserver dest
                                        Vserver: dest
                                  Vserver Type: data
                                Vserver Subtype: default
                                   Vserver UUID: 91f6d786-0063-11e5-b114-
00a09853a969
                                    Root Volume: dest_root
                                      Aggregate: poc
                                     NIS Domain: -
                    Root Volume Security Style: mixed
                                    LDAP Client: -
                  Default Volume Language Code: C.UTF-8
                                Snapshot Policy: default
                                        Comment:
                                   Quota Policy: default
                   List of Aggregates Assigned: -
  Limit on Maximum Number of Volumes allowed: unlimited
                           Vserver Admin State: running
                     Vserver Operational State: running
     Vserver Operational State Stopped Reason: -
                             Allowed Protocols: nfs, cifs, fcp, iscsi, ndmp
                          Disallowed Protocols: -
              Is Vserver with Infinite Volume: false
                              QoS Policy Group: -
                                    Config Lock: false
                                   IPspace Name: Default
```
4. Rimuovere i protocolli FCP, iSCSI, NDMP e CIFS dalla SVM di destinazione.

```
CLUSTER::> vserver remove-protocols -vserver dest -protocols
fcp,iscsi,ndmp,cifs
Verify that NFS is the allowed protocol for this SVM.
CLUSTER::> vserver show -vserver dest -fields allowed-protocols
vserver allowed-protocols
------- -----------------
dest nfs
```
5. Creare un nuovo volume di dati di lettura/scrittura sulla SVM di destinazione. Verificare che lo stile di sicurezza, le impostazioni della lingua e i requisiti di capacità corrispondano al volume di origine.

```
CLUSTER::> vol create -vserver dest -volume dest nfs -aggregate poc
-size 150g -type RW -state online -security-style mixed
[Job 648] Job succeeded: Successful
```
6. Creare una LIF di dati per soddisfare le richieste del client NFS.

```
CLUSTER::> network interface create -vserver dest -lif dest_lif -address
10.61.73.115 -netmask 255.255.255.0 -role data -data-protocol nfs -home
-node CLUSTER-01 -home-port e0l
```
Verificare che la LIF sia stata creata correttamente.

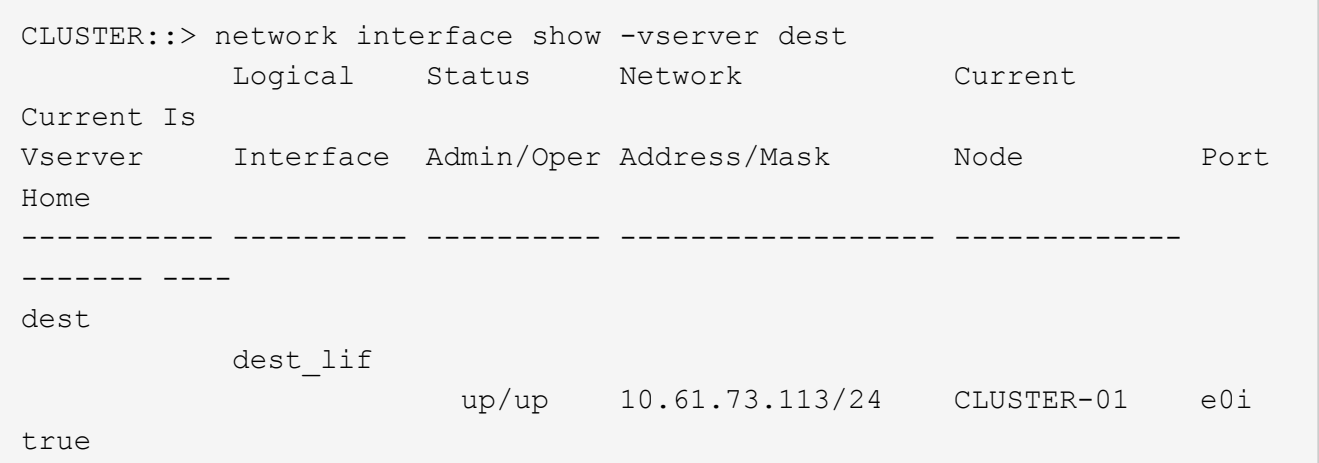

7. Se necessario, creare un percorso statico con la SVM.

CLUSTER::> network route create -vserver dest -destination 0.0.0.0/0 -gateway 192.168.100.111

Verificare che il percorso sia stato creato correttamente.

```
CLUSTER::> network route show -vserver source
Vserver     Destination Gateway   Metric
------------------- --------------- --------------- ------
dest
                   0.0.0.0/0 10.61.73.1 20
```
8. Montare il volume di dati NFS di destinazione nello spazio dei nomi SVM.

```
CLUSTER::> volume mount -vserver dest -volume dest_nfs -junction-path
/dest_nfs -active true
```
Verificare che il volume sia stato montato correttamente.

```
CLUSTER::> volume show -vserver dest -fields junction-path
vserver volume junction-path
------- -------- -------------
dest dest nfs /dest nfs
dest dest_root
  /
2 entries were displayed.
```
È inoltre possibile specificare le opzioni di montaggio del volume (percorso di giunzione) con volume create comando.

9. Avviare il servizio NFS sulla SVM di destinazione.

CLUSTER::> vserver nfs start -vserver dest

Verificare che il servizio sia avviato e in esecuzione.

```
CLUSTER::> vserver nfs status
The NFS server is running on Vserver "dest".
CLUSTER::> nfs show
Vserver: dest
          General Access: true
                      v3: enabled
                    v4.0: disabled
                     4.1: disabled
                     UDP: enabled
                     TCP: enabled
  Default Windows User: -
 Default Windows Group: -
```
10. Verificare che il criterio di esportazione NFS predefinito sia applicato alla SVM di destinazione.

CLUSTER::> vserver export-policy show -vserver dest Vserver Policy Name --------------- ------------------ dest default

11. Se necessario, creare un nuovo criterio di esportazione personalizzato per la SVM di destinazione.

```
CLUSTER::> vserver export-policy create -vserver dest -policyname
xcpexportpolicy
```
Verificare che la nuova policy di esportazione personalizzata sia stata creata correttamente.

```
CLUSTER::> vserver export-policy show -vserver dest
Vserver Policy Name
--------------- -------------------
dest default
dest xcpexportpolicy
2 entries were displayed.
```
12. Modificare le regole dei criteri di esportazione per consentire l'accesso ai client NFS sul sistema di destinazione.

```
CLUSTER::> export-policy rule modify -vserver dest -ruleindex 1
-policyname xcpexportpolicy -clientmatch 0.0.0.0/0 -rorule any -rwrule
any -anon 0
Verify the policy rules have modified
CLUSTER::> export-policy rule show -instance
                                       Vserver: dest
                                   Policy Name: xcpexportpolicy
                                    Rule Index: 1
                               Access Protocol: nfs3
Client Match Hostname, IP Address, Netgroup, or Domain: 0.0.0.0/0
                                RO Access Rule: none
                                RW Access Rule: none
User ID To Which Anonymous Users Are Mapped: 65534
                      Superuser Security Types: none
                 Honor SetUID Bits in SETATTR: true
                    Allow Creation of Devices: true
```
13. Verificare che il client abbia accesso al volume di destinazione.

CLUSTER::> export-policy check-access -vserver dest -volume dest nfs -client-ip 10.61.82.215 -authentication-method none -protocol nfs3 -access-type read-write Policy Policy Rule Path **Policy** Owner Owner Type Index Access ----------------------------- ---------- --------- ---------- ------ ---------- / xcpexportpolicy dest root volume 1 read /dest nfs xcpexportpolicy dest nfs volume 1 read-write 2 entries were displayed.

14. Connettersi al server NFS Linux. Creare un punto di montaggio per il volume esportato NFS.

```
[root@localhost /]# cd /mnt
[root@localhost mnt]# mkdir dest
```
15. Montare il volume NFSv3 di destinazione esportato in questo punto di montaggio.

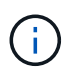

I volumi NFSv3 devono essere esportati ma non necessariamente montati dal server NFS. Se possono essere montati, il client host XCP Linux monta questi volumi.

[root@localhost mnt]# mount -t nfs 10.61.73.115:/dest\_nfs /mnt/dest

Verificare che il punto di montaggio sia stato creato correttamente.

```
[root@ localhost /]# mount | grep nfs
10.61.73.115:/dest_nfs on /mnt/dest type nfs
```
16. Creare un file di test sul mount point NFS esportato per abilitare l'accesso in lettura/scrittura.

```
[root@localhost dest]# touch test.txt
Verify the file is created
[root@localhost dest]# ls -l
total 0
-rw-r--r-- 1 root bin 0 Jun 2 03:16 test.txt
```
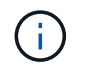

Una volta completato il test di lettura/scrittura, eliminare il file dal punto di montaggio NFS di destinazione.

17. Connettersi al sistema client Linux in cui è installato XCP. Accedere al percorso di installazione di XCP.

```
[root@localhost ~]# cd /linux/
[root@localhost linux]#
```
18. Eseguire una query sulle esportazioni NFSv3 7-Mode di origine eseguendo il xcp show Sul sistema host del client XCP Linux.

```
[root@localhost]#./xcp show 10.61.82.215
== NFS Exports ==
Mounts Errors Server
       4 0 10.61.82.215
      Space Files Space Files
     Free Free Used Used Export
   23.7 GiB 778,134 356 KiB 96 10.61.82.215:/vol/nfsvol1
   17.5 GiB 622,463 1.46 GiB 117 10.61.82.215:/vol/nfsvol
    328 GiB 10.8M 2.86 GiB 7,904 10.61.82.215:/vol/vol0/home
    328 GiB 10.8M 2.86 GiB 7,904 10.61.82.215:/vol/vol0
== Attributes of NFS Exports ==
drwxr-xr-x --- root wheel 4KiB 4KiB 2d21h 10.61.82.215:/vol/nfsvol1
drwxr-xr-x --- root wheel 4KiB 4KiB 2d21h 10.61.82.215:/vol/nfsvol
drwxrwxrwx --t root wheel 4KiB 4KiB 9d22h 10.61.82.215:/vol/vol0/home
drwxr-xr-x --- root wheel 4KiB 4KiB 4d0h 10.61.82.215:/vol/vol0
3.89 KiB in (5.70 KiB/s), 7.96 KiB out (11.7 KiB/s), 0s.
```
19. Eseguire la scansione dei percorsi esportati NFSv3 di origine e stampare le statistiche della relativa struttura di file.

NetApp consiglia di mettere le esportazioni NFSv3 di origine in modalità di sola lettura durante xcp scan, copy, e. sync operazioni. Poll sync operazione, è necessario superare il -snap con un valore corrispondente.

```
[root@localhost /]# ./xcp scan 10.61.82.215:/vol/nfsvol/.snapshot/snap1
nfsvol
nfsvol/n5000-uk9.5.2.1.N1.1.bin
nfsvol/821_q_image.tgz
nfsvol/822RC2_q_image.tgz
nfsvol/NX5010_12_node_RCF_v1.3.txt
nfsvol/n5000-uk9-kickstart.5.2.1.N1.1.bin
nfsvol/catalog
23 scanned, 7.79 KiB in (5.52 KiB/s), 1.51 KiB out (1.07 KiB/s), 1s.
[root@scspr1202780001 vol_acl4]# ./xcp sync -id 7msnap1 -snap
10.236.66.199:/vol/nfsvol/.snapshot/snap10
(show scan and sync)
```
20. Copiare lo snapshot NFSv3 7-Mode di origine (base) nelle esportazioni NFSv3 sul sistema ONTAP di destinazione.

```
[root@localhost /]# /xcp copy 10.61.82.215:/vol/nfsvol/.snapshot/snap1
10.61.73.115:/dest_nfs
  44 scanned, 39 copied, 264 MiB in (51.9 MiB/s), 262 MiB out (51.5
MiB/s, 5s
  44 scanned, 39 copied, 481 MiB in (43.3 MiB/s), 479 MiB out (43.4
MiB/s), 10s 44 scanned, 40 copied, 748 MiB in (51.2 MiB/s), 747 MiB out (51.3
MiB/s), 16s
  44 scanned, 40 copied, 1.00 GiB in (55.9 MiB/s), 1.00 GiB out (55.9
MiB/s), 21s 44 scanned, 40 copied, 1.21 GiB in (42.8 MiB/s), 1.21 GiB out (42.8
MiB/s), 26s
Sending statistics...
44 scanned, 43 copied, 1.46 GiB in (47.6 MiB/s), 1.45 GiB out (47.6
MiB/s), 31s.
```
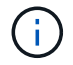

Conserva questa snapshot di base per ulteriori operazioni di sincronizzazione.

21. Una volta completata la copia, verificare che le esportazioni NFSv3 di origine e di destinazione abbiano dati identici. Eseguire xcp verify comando.

```
[root@localhost /]# ./xcp verify 10.61.82.215:/vol/nfsvol
10.61.73.115:/dest_nfs
44 scanned, 44 found, 28 compared, 27 same data, 2.41 GiB in (98.4
MiB/s), 6.25 MiB out (255 KiB/s), 26s
44 scanned, 44 found, 30 compared, 29 same data, 2.88 GiB in (96.4
MiB/s), 7.46 MiB out (249 KiB/s), 31s
44 scanned, 100% found (43 have data), 43 compared, 100% verified (data,
attrs, mods), 2.90 GiB in (92.6 MiB/s), 7.53 MiB out (240 KiB/s), 32s.
```
Se verify rileva le differenze tra i dati di origine e di destinazione, quindi l'errore no such file or directory `is reported in the summary. To fix that issue, run the `xcp sync per copiare le modifiche di origine nella destinazione.

22. Prima e durante il cutover, eseguire verify di nuovo. Se l'origine contiene dati nuovi o aggiornati, eseguire aggiornamenti incrementali. In caso di modifiche incrementali, creare una nuova copia Snapshot per queste modifiche e passare il percorso di snapshot con -snap opzione per le operazioni di sincronizzazione.

Eseguire xcp sync con il -snap opzione e percorso di snapshot.

```
 [root@localhost /]# ./xcp sync -id 3
Index: {source: '10.61.82.215:/vol/nfsvol/.snapshot/snap1', target:
'10.61.73.115:/dest_nfs1'}
64 reviewed, 64 checked at source, 6 changes, 6 modifications, 51.7 KiB
in (62.5
KiB/s), 22.7 KiB out (27.5 KiB/s), 0s.
xcp: sync '3': Starting search pass for 1 modified directory...
xcp: sync '3': Found 6 indexed files in the 1 changed directory
xcp: sync '3': Rereading the 1 modified directory to find what's new...
xcp: sync '3': Deep scanning the 1 directory that changed...
11 scanned, 11 copied, 12.6 KiB in (6.19 KiB/s), 9.50 KiB out (4.66
KiB/s, 2s...
```
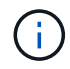

Per questa operazione, è necessaria l'istantanea di base.

23. Per riprendere un'operazione di copia precedentemente interrotta, eseguire xcp resume comando.

[root@scspr1202780001 534h\_dest\_vol]# ./xcp resume -id 3 XCP <version>; (c) 2020 NetApp, Inc.; Licensed to xxxxx [NetApp Inc] until Mon Dec 31 00:00:00 2029 xcp: Index: {source: '10.61.82.215:/vol/nfsvol',/.snapshot/snap1, target: 10.237.160.55:/dest\_vol} xcp: resume '7msnap\_res1': Reviewing the incomplete index... xcp: diff '7msnap\_res1': Found 143 completed directories and 230 in progress 39,688 reviewed, 1.28 MiB in (1.84 MiB/s), 13.3 KiB out (19.1 KiB/s), 0s. xcp: resume '7msnap\_res1': Starting second pass for the in-progress directories... xcp: resume '7msnap\_res1': Resuming the in-progress directories... xcp: resume '7msnap\_res1': Resumed command: copy {-newid: u'7msnap\_res1'} xcp: resume '7msnap\_res1': Current options: {-id: '7msnap\_res1'} xcp: resume '7msnap\_res1': Merged options: {-id: '7msnap\_res1', -newid: u'7msnap\_res1'} xcp: resume '7msnap\_res1': Values marked with a \* include operations before resume 68,848 scanned\*, 54,651 copied\*, 39,688 indexed\*, 35.6 MiB in (7.04 MiB/s), 28.1 MiB out (5.57 MiB/s), 5s

24. L'host client NFSv3 deve smontare le esportazioni NFSv3 di origine fornite dallo storage 7-Mode e montare le esportazioni NFSv3 di destinazione da ONTAP. Questo cutover richiede un'interruzione.

## **Migrazione di ACLv4 da NetApp 7-Mode a un sistema storage NetApp**

In questa sezione viene descritta la procedura dettagliata per la transizione di un'esportazione NFSv4 di origine a un sistema ONTAP.

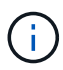

NetApp presuppone che il volume NFSv4 di origine sia esportato e montato sul sistema client e che XCP sia già installato su un sistema Linux. L'origine deve essere un sistema NetApp 7- Mode che supporti gli ACL. La migrazione ACL è supportata solo da NetApp a NetApp. Per copiare i file con un carattere speciale nel nome, assicurarsi che l'origine e la destinazione supportino il linguaggio codificato UTF- 8.

## **Prerequisiti per la migrazione di un'esportazione NFSv4 di origine in ONTAP**

Prima di migrare un'esportazione NFSv4 di origine in ONTAP, devono essere soddisfatti i seguenti prerequisiti:

- Il sistema di destinazione deve avere configurato NFSv4.
- L'origine e la destinazione di NFSv4 devono essere montate sull'host XCP. Selezionare NFS v4.0 in modo che corrisponda allo storage di origine e di destinazione e verificare che gli ACL siano abilitati sul sistema di origine e di destinazione.
- XCP richiede il montaggio del percorso di origine/destinazione sull'host XCP per l'elaborazione ACL.nel seguente esempio, vol1 (10.63.5.56:/vol1) è montato su /mnt/vol1 percorso:

 [root@localhost ~]# df -h Filesystem Size Used Size Used Size Used Size Used Size Used Size Used Size Used Avail Use% Mounted on 10.63.5.56:/vol1 973M 4.2M 969M 1% /mnt/vol1  $[root@localhost ~ 2]$ # ./xcp scan -1 -acl4 10.63.5.56:/vol1/ XCP <version>; (c) 2020 NetApp, Inc.; Licensed to XXX [NetApp Inc] until Sun Mar 31 00:00:00 2029 drwxr-xr-x --- root root 4KiB 4KiB 23h42m vol1 rw-r--r-- --- root root 4 0 23h42m vol1/DIR1/FILE drwxr-xr-x --- root root 4KiB 4KiB 23h42m vol1/DIR1/DIR11 drwxr-xr-x --- root root 4KiB 4KiB 23h42m vol1/DIR1 rw-r--r-- --- root root 4 0 23h42m vol1/DIR1/DIR11/FILE drwxr-xr-x --- root root 4KiB 4KiB 23h42m vol1/DIR1/DIR11/DIR2 rw-r--r-- --- root root 4 0 23h42m vol1/DIR1/DIR11/DIR2/FILE drwxr-xr-x --- root root 4KiB 4KiB 17m43s vol1/DIR1/DIR11/DIR2/DIR22 8 scanned, 8 getacls, 1 v3perm, 7 acls, 3.80 KiB in (3.86 KiB/s), 1.21 KiB out (1.23 KiB/s), 0s.

### **Opzioni delle sottodirectory**

Le due opzioni per lavorare con le sottodirectory sono le seguenti:

• Per XCP lavorare su una sottodirectory (/vol1/DIR1/DIR11), montare il percorso completo (10.63.5.56:/vol1/DIR1/DIR11) Sull'host XCP.

Se il percorso completo non è montato, XCP segnala il seguente errore:

 $[root@localhost ~\text{-}]$ # ./xcp scan -1 -acl4 10.63.5.56:/vol1/DIR1/DIR11 XCP <version>; (c) 2020 NetApp, Inc.; Licensed to XXX [NetApp Inc] until Sun Mar 31 00:00:00 2029 xcp: ERROR: For xcp to process ACLs, please mount 10.63.5.56:/vol1/DIR1/DIR11 using the OS nfs4 client.

• Utilizzare la sintassi della sottodirectory (mount: subdirectory/qtree/.snapshot), come mostrato nell'esempio seguente:

```
[root@localhost ~\sim]# ./xcp scan -1 -ac14 10.63.5.56:/vol1:/DIR1/DIR11
XCP <version>; (c) 2020 NetApp, Inc.; Licensed to XXX [NetApp Inc] until
Sun Mar 31 00:00:00 2029
drwxr-xr-x --- root root 4KiB 4KiB 23h51m DIR11
rw-r-r---- root root 4 0 23h51m DIR11/DIR2/FILE
drwxr-xr-x --- root root 4KiB 4KiB 26m9s DIR11/DIR2/DIR22
rw-r--r-- --- root root 4 0 23h51m DIR11/FILE
drwxr-xr-x --- root root 4KiB 4KiB 23h51m DIR11/DIR2
5 scanned, 5 getacls, 5 acls, 2.04 KiB in (3.22 KiB/s), 540 out (850/s),
0s.
```
Completare i seguenti passaggi per migrare ACLv4 da NetApp 7-Mode a un sistema storage NetApp.

1. Verificare che il sistema ONTAP di destinazione sia integro.

```
CLUSTER::> cluster show
Node Health Eligibility
--------------------- ------- ------------
CLUSTER-01 true true
CLUSTER-02 true true
2 entries were displayed.
CLUSTER::> node show
Node Health Eligibility Uptime Model Owner Location
--------- ------ ----------- ------------- ----------- --------
---------------
CLUSTER-01
       true true 78 days 21:01 FAS8060 RTP
CLUSTER-02
         true true 78 days 20:50 FAS8060 RTP
2 entries were displayed.
CLUSTER::> storage failover show
                           Takeover
Node Partner Possible State Description
-------------- -------------- --------
-------------------------------------
CLUSTER-01 CLUSTER-02 true Connected to CLUSTER-02
CLUSTER-02 CLUSTER-01 true Connected to CLUSTER-01
2 entries were displayed.
```
2. Verificare che sul sistema di destinazione sia presente almeno un aggregato non root. L'aggregato è normale.

CLUSTER::> storage aggregate show Aggregate Size Available Used% State #Vols Nodes RAID Status --------- -------- --------- ----- ------- ------ ---------------- ----------- aggr0 368.4GB 17.85GB 95% online 1 CLUSTER-01 raid\_dp, normal aggr0\_CLUSTER\_02\_0 368.4GB 17.85GB 95% online 1 CLUSTER-02 raid\_dp, normal source 1.23TB 1.10TB 11% online 6 CLUSTER-01 raid\_dp, normal 3 entries were displayed.

Se non è presente alcun aggregato di dati, crearne uno nuovo utilizzando storage aggr create comando.

3. Creare una SVM sul sistema cluster di destinazione.

```
CLUSTER::> vserver create -vserver dest -rootvolume dest_root -aggregate
poc -rootvolume-security-style mixed
[Job 647] Job succeeded:
Vserver creation completed
Verify the security style and language settings of the source
```
Verificare che la SVM sia stata creata correttamente.

CLUSTER::> vserver show -vserver dest Vserver: dest Vserver Type: data Vserver Subtype: default Vserver UUID: 91f6d786-0063-11e5-b114- 00a09853a969 Root Volume: dest\_root Aggregate: poc NIS Domain: - Root Volume Security Style: mixed LDAP Client: - Default Volume Language Code: C.UTF-8 Snapshot Policy: default Comment: Quota Policy: default List of Aggregates Assigned: - Limit on Maximum Number of Volumes allowed: unlimited Vserver Admin State: running Vserver Operational State: running Vserver Operational State Stopped Reason: - Allowed Protocols: nfs, cifs, fcp, iscsi, ndmp Disallowed Protocols: - Is Vserver with Infinite Volume: false QoS Policy Group: - Config Lock: false IPspace Name: Default

4. Rimuovere i protocolli FCP, iSCSI, NDMP e CIFS dalla SVM di destinazione.

CLUSTER::> vserver remove-protocols -vserver dest -protocols fcp,iscsi,ndmp,cifs

Verificare che NFS sia il protocollo consentito per questa SVM.

```
CLUSTER::> vserver show -vserver dest -fields allowed-protocols
vserver allowed-protocols
------- -----------------
dest nfs
```
5. Creare un nuovo volume di dati di lettura/scrittura sulla SVM di destinazione. Verificare che lo stile di sicurezza, le impostazioni della lingua e i requisiti di capacità corrispondano al volume di origine.

```
CLUSTER::> vol create -vserver dest -volume dest nfs -aggregate poc
-size 150g -type RW -state online -security-style mixed
[Job 648] Job succeeded: Successful
```
6. Creare una LIF di dati per soddisfare le richieste del client NFS.

```
CLUSTER::> network interface create -vserver dest -lif dest_lif -address
10.61.73.115 -netmask 255.255.255.0 -role data -data-protocol nfs -home
-node CLUSTER-01 -home-port e0l
```
Verificare che la LIF sia stata creata correttamente.

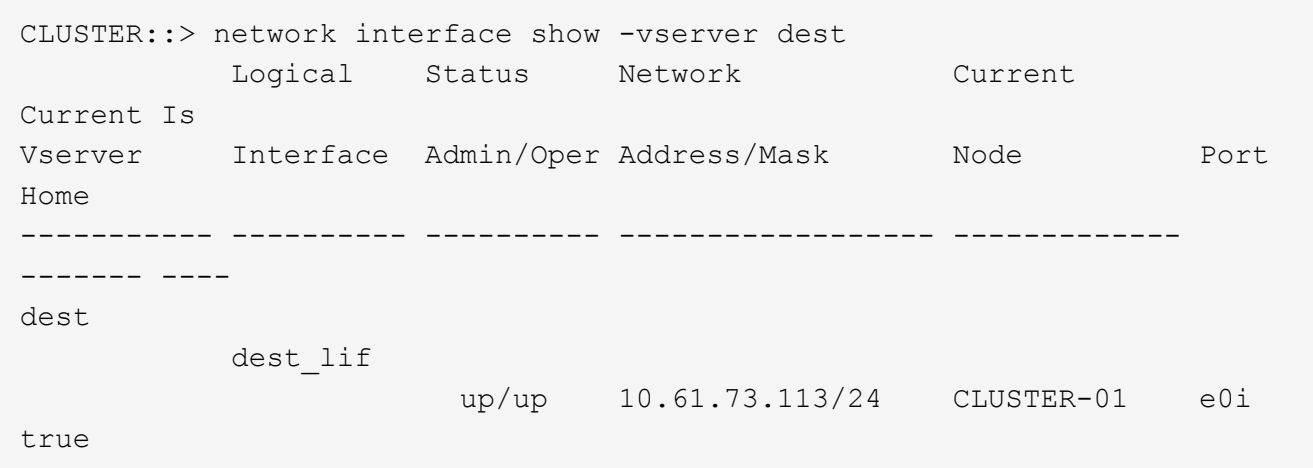

7. Se necessario, creare un percorso statico con la SVM.

CLUSTER::> network route create -vserver dest -destination 0.0.0.0/0 -gateway 192.168.100.111

Verificare che il percorso sia stato creato correttamente.

```
CLUSTER::> network route show -vserver source
Vserver Destination Gateway Metric
------------------- --------------- --------------- ------
dest
                  0.0.0.0/0 10.61.73.1 20
```
8. Montare il volume di dati NFS di destinazione nello spazio dei nomi SVM.

```
CLUSTER::> volume mount -vserver dest -volume dest_nfs -junction-path
/dest_nfs -active true
```
Verificare che il volume sia stato montato correttamente.

```
CLUSTER::> volume show -vserver dest -fields junction-path
vserver volume junction-path
------- -------- -------------
dest dest nfs /dest nfs
dest dest_root
  /
2 entries were displayed.
```
È inoltre possibile specificare le opzioni di montaggio del volume (percorso di giunzione) con volume create comando.

9. Avviare il servizio NFS sulla SVM di destinazione.

CLUSTER::> vserver nfs start -vserver dest

Verificare che il servizio sia avviato e in esecuzione.

```
CLUSTER::> vserver nfs status
The NFS server is running on Vserver "dest".
CLUSTER::> nfs show
Vserver: dest
          General Access: true
                      v3: enabled
                    v4.0: enabled
                     4.1: disabled
                     UDP: enabled
                     TCP: enabled
  Default Windows User: -
 Default Windows Group: -
```
10. Verificare che il criterio di esportazione NFS predefinito sia applicato alla SVM di destinazione.

CLUSTER::> vserver export-policy show -vserver dest Vserver Policy Name --------------- ------------------ dest default

11. Se necessario, creare un nuovo criterio di esportazione personalizzato per la SVM di destinazione.

```
CLUSTER::> vserver export-policy create -vserver dest -policyname
xcpexportpolicy
```
Verificare che la nuova policy di esportazione personalizzata sia stata creata correttamente.

```
CLUSTER::> vserver export-policy show -vserver dest
Vserver Policy Name
--------------- -------------------
dest default
dest xcpexportpolicy
2 entries were displayed.
```
12. Modificare le regole dei criteri di esportazione per consentire l'accesso ai client NFS.

```
CLUSTER::> export-policy rule modify -vserver dest -ruleindex 1
-policyname xcpexportpolicy -clientmatch 0.0.0.0/0 -rorule any -rwrule
any -anon 0
```
Verificare che le regole dei criteri siano state modificate.

```
CLUSTER::> export-policy rule show -instance
                                        Vserver: dest
                                    Policy Name: xcpexportpolicy
                                     Rule Index: 1
                               Access Protocol: nfs3
Client Match Hostname, IP Address, Netgroup, or Domain: 0.0.0.0/0
                                RO Access Rule: none
                                RW Access Rule: none
User ID To Which Anonymous Users Are Mapped: 65534
                      Superuser Security Types: none
                  Honor SetUID Bits in SETATTR: true
                     Allow Creation of Devices: true
```
13. Verificare che al client sia consentito l'accesso al volume.

CLUSTER::> export-policy check-access -vserver dest -volume dest nfs -client-ip 10.61.82.215 -authentication-method none -protocol nfs3 -access-type read-write Policy Policy Rule Path **Policy** Owner Owner Type Index Access ----------------------------- ---------- --------- ---------- ------ ---------- / xcpexportpolicy dest root volume 1 read /dest nfs xcpexportpolicy dest nfs volume 1 read-write 2 entries were displayed.

14. Connettersi al server NFS Linux. Creare un punto di montaggio per il volume esportato NFS.

```
[root@localhost /]# cd /mnt
[root@localhost mnt]# mkdir dest
```
15. Montare il volume di destinazione esportato NFSv4 in questo punto di montaggio.

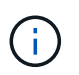

I volumi NFSv4 devono essere esportati ma non necessariamente montati dal server NFS. Se possono essere montati, il client host XCP Linux monta questi volumi.

[root@localhost mnt]# mount -t nfs4 10.63.5.56:/vol1 /mnt/vol1

Verificare che il punto di montaggio sia stato creato correttamente.

```
[root@localhost mnt]# mount | grep nfs
10.63.5.56:/vol1 on /mnt/vol1 type nfs4
(rw,relatime,vers=4.0,rsize=65536,wsize=65536,namlen=255,hard,proto=tcp,
timeo=600,
retrans=2,sec=sys,clientaddr=10.234.152.84,local_lock=none,addr=10.63.5.
56)
```
16. Creare un file di test sul mount point NFS esportato per abilitare l'accesso in lettura/scrittura.

[root@localhost dest]# touch test.txt

Verificare che il file sia stato creato.

```
[root@localhost dest]# ls -l
total 0
-rw-r--r-- 1 root bin 0 Jun 2 03:16 test.txt
```
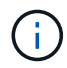

Una volta completato il test di lettura/scrittura, eliminare il file dal punto di montaggio NFS di destinazione.

17. Connettersi al sistema client Linux in cui è installato XCP. Accedere al percorso di installazione di XCP.

```
[root@localhost ~]# cd /linux/
[root@localhost linux]#
```
18. Eseguire una query sulle esportazioni NFSv4 di origine eseguendo xcp show Sul sistema host del client XCP Linux.

```
root@localhost]# ./xcp show 10.63.5.56
XCP <version>; (c) 2020 NetApp, Inc.; Licensed to xxx [NetApp Inc] until
Mon Dec 31 00:00:00 2029
getting pmap dump from 10.63.5.56 port 111...
getting export list from 10.63.5.56...
sending 6 mounts and 24 nfs requests to 10.63.5.56...
== RPC Services ==
'10.63.5.56': UDP rpc services: MNT v1/2/3, NFS v3, NLM v4, PMAP v2/3/4,
STATUS v1
'10.63.5.56': TCP rpc services: MNT v1/2/3, NFS v3/4, NLM v4, PMAP
v2/3/4, STATUS v1
== NFS Exports ==
 Mounts Errors Server
       6 0 10.63.5.56
    Space Files Space Files
     Free Free Used Used Export
    94.7 MiB 19,883 324 KiB 107 10.63.5.56:/
   971 MiB 31,023 2.19 MiB 99 10.63.5.56:/vol2
    970 MiB 31,024 2.83 MiB 98 10.63.5.56:/vol1
    9.33 GiB 310,697 172 MiB 590 10.63.5.56:/vol_005
    43.3 GiB 1.10M 4.17 GiB 1.00M 10.63.5.56:/vol3
    36.4 GiB 1.10M 11.1 GiB 1.00M 10.63.5.56:/vol4
== Attributes of NFS Exports ==
drwxr-xr-x --- root root 4KiB 4KiB 6d2h 10.63.5.56:/
drwxr-xr-x --- root root 4KiB 4KiB 3d2h 10.63.5.56:/vol2
drwxr-xr-x --- root root 4KiB 4KiB 3d2h 10.63.5.56:/vol1
drwxr-xr-x --- root root 4KiB 4KiB 9d2h 10.63.5.56:/vol_005
drwxr-xr-x --- root root 4KiB 4KiB 9d4h 10.63.5.56:/vol3
drwxr-xr-x --- root root 4KiB 4KiB 9d4h 10.63.5.56:/vol4
6.09 KiB in (9.19 KiB/s), 12.2 KiB out (18.3 KiB/s), 0s.
```
19. Eseguire la scansione dei percorsi esportati NFSv4 di origine e stampare le statistiche della relativa struttura di file.

NetApp consiglia di mettere le esportazioni NFSv4 di origine in modalità di sola lettura durante xcp scan, copy, e. sync operazioni.

```
[root@localhost]# ./xcp scan -acl4 10.63.5.56:/vol1
XCP <version>; (c) 2020 NetApp, Inc.; Licensed to xxx [NetApp Inc] until
Mon Dec 31 00:00:00 2029
vol1
vol1/test/f1
vol1/test
3 scanned, 3 getacls, 3 v3perms, 1.59 KiB in (1.72 KiB/s), 696 out
(753/s), 0s.
```
20. Copiare le esportazioni NFSv4 di origine in esportazioni NFSv4 sul sistema ONTAP di destinazione.

```
[root@localhost]# ./xcp copy -acl4 -newid id1 10.63.5.56:/vol1
10.63.5.56:/vol2
XCP <version>; (c) 2020 NetApp, Inc.; Licensed to xxx [NetApp Inc] until
Mon Dec 31 00:00:00 2029
3 scanned, 2 copied, 3 indexed, 3 getacls, 3 v3perms, 1 setacl, 14.7 KiB
in (11.7 KiB/s), 61 KiB out (48.4 KiB/s), 1s..
```
21. Dopo copy Verificare che le esportazioni NFSv4 di origine e di destinazione abbiano dati identici. Eseguire xcp verify comando.

```
[root@localhost]# ./xcp verify -acl4 -noid 10.63.5.56:/vol1
10.63.5.56:/vol2
XCP <version>; (c) 2020 NetApp, Inc.; Licensed to xxx [NetApp Inc] until
Mon Dec 31 00:00:00 2029
3 scanned, 100% found (0 have data), 100% verified (data, attrs, mods,
acls), 6 getacls, 6 v3perms, 2.90 KiB in (4.16 KiB/s), 2.94 KiB out
(4.22 KiB/s), 0s.
```
Se verify rileva le differenze tra i dati di origine e di destinazione, quindi l'errore no such file or directory viene riportato nel riepilogo. Per risolvere il problema, eseguire xcp sync per copiare le modifiche di origine nella destinazione.

22. Prima e durante il cutover, eseguire verify di nuovo. Se l'origine contiene dati nuovi o aggiornati, eseguire aggiornamenti incrementali. Eseguire xcp sync comando.

```
[root@ root@localhost]# ./xcp sync -id id1
XCP <version>; (c) 2020 NetApp, Inc.; Licensed to xxx [NetApp Inc] until
Mon Dec 31 00:00:00 2029
xcp: Index: {source: 10.63.5.56:/vol1, target: 10.63.5.56:/vol2}
3 reviewed, 3 checked at source, no changes, 3 reindexed, 25.6 KiB in
(32.3 KiB/s), 23.3 KiB out (29.5 KiB/s), 0s.
```
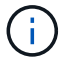

Per questa operazione, è necessario il nome o il numero dell'indice di copia precedente.

23. Per riprendere un'interruzione precedente copy eseguire il xcp resume comando.

```
[root@localhost]# ./xcp resume -id id1
XCP <version>; (c) 2020 NetApp, Inc.; Licensed to xxx [NetApp Inc] until
Mon Dec 31 00:00:00 2029
xcp: Index: {source: 10.63.5.56:/vol3, target: 10.63.5.56:/vol4}
xcp: resume 'id1': Reviewing the incomplete index...
xcp: diff 'id1': Found 0 completed directories and 8 in progress
39,899 reviewed, 1.64 MiB in (1.03 MiB/s), 14.6 KiB out (9.23 KiB/s),
1s.
xcp: resume 'id1': Starting second pass for the in-progress
directories...
xcp: resume 'id1': Resuming the in-progress directories...
xcp: resume 'id1': Resumed command: copy {-acl4: True}
xcp: resume 'id1': Current options: {-id: 'id1'}
xcp: resume 'id1': Merged options: {-acl4: True, -id: 'id1'}
xcp: resume 'id1': Values marked with a * include operations before
resume
  86,404 scanned, 39,912 copied, 39,899 indexed, 13.0 MiB in (2.60
MiB/s), 78.4 KiB out (15.6 KiB/s), 5s 86,404 scanned, 39,912 copied,
39,899 indexed, 13.0 MiB in (0/s), 78.4 KiB out (0/s), 10s
1.00M scanned, 100% found (1M have data), 1M compared, 100% verified
(data, attrs, mods, acls), 2.00M getacls, 202 v3perms, 1.00M same acls,
2.56 GiB in (2.76 MiB/s), 485 MiB out (524 KiB/s), 15m48s.
```
Dopo resume termina la copia dei file, esegui verify anche in questo caso, in modo che lo storage di origine e di destinazione abbia dati identici.

### **Transizione dello storage SMB 7-Mode a ONTAP per i dati CIFS**

In questa sezione viene illustrata la procedura dettagliata per la transizione di una condivisione SMB di origine 7-Mode a un sistema ONTAP.

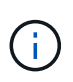

NetApp presuppone che i sistemi 7-Mode e ONTAP siano dotati di licenza SMB. Viene creata la SVM di destinazione, vengono esportate le condivisioni SMB di origine e di destinazione e XCP viene installato e concesso in licenza.

1. Eseguire la scansione delle condivisioni SMB per individuare file e directory.

C:\xcp>xcp scan -stats \\10.61.77.189\performance SMB home dirs XCP SMB 1.6; (c) 2020 NetApp, Inc.; Licensed to xxxx xxxx[NetApp Inc] until Mon Dec 31 00:00:00 2029 == Maximum Values == Size Depth Namelen Dirsize 15.6MiB 2 8 200 == Average Values == Size Depth Namelen Dirsize 540KiB 2 7 81 == Top File Extensions == .txt .tmp 5601 2200 == Number of files == empty <8KiB 8-64KiB 64KiB-1MiB 1-10MiB 10-100MiB >100MiB 46 6301 700 302 200 252  $==$  Space used  $==$ empty <8KiB 8-64KiB 64KiB-1MiB 1-10MiB 10-100MiB >100MiB 0 6.80MiB 8.04MiB 120MiB 251MiB 3.64GiB 0 == Directory entries == empty 1-10 10-100 100-1K 1K-10K >10k 18 1 77 1  $==$  Depth  $==$ 0-5 6-10 11-15 16-20 21-100 >100 7898 == Modified == >1 year >1 month 1-31 days 1-24 hrs <1 hour <15 mins future 2167 56 322 5353  $==$  Created  $==$ >1 year >1 month 1-31 days 1-24 hrs <1 hour <15 mins future 2171 54 373 5300 Total count: 7898 Directories: 97 Regular files: 7801 Symbolic links: Junctions: Special files: Total space for regular files: 4.02GiB Total space for directories: 0 Total space used: 4.02GiB 7,898 scanned, 0 errors, 0s

2. Copiare i file (con o senza ACL) dall'origine alla condivisione SMB di destinazione. Nell'esempio seguente viene illustrata una copia con ACL.

C:\xcp>xcp copy -acl -fallback-user "DOMAIN\gabi" -fallback-group "DOMAIN\Group" \\10.61.77.189\performance\_SMB\_home\_dirs \\10.61.77.56\performance\_SMB\_home\_dirs XCP SMB 1.6; (c) 2020 NetApp, Inc.; Licensed to xxxx xxxx[NetApp Inc] until Mon Dec 31 00:00:00 2029 7,898 scanned, 0 errors, 0 skipped, 184 copied, 96.1MiB (19.2MiB/s), 5s 7,898 scanned, 0 errors, 0 skipped, 333 copied, 519MiB (84.7MiB/s), 10s 7,898 scanned, 0 errors, 0 skipped, 366 copied, 969MiB (89.9MiB/s), 15s 7,898 scanned, 0 errors, 0 skipped, 422 copied, 1.43GiB (99.8MiB/s), 20s 7,898 scanned, 0 errors, 0 skipped, 1,100 copied, 1.69GiB (52.9MiB/s), 25s 7,898 scanned, 0 errors, 0 skipped, 1,834 copied, 1.94GiB (50.4MiB/s), 30s 7,898 scanned, 0 errors, 0 skipped, 1,906 copied, 2.43GiB (100MiB/s), 35s 7,898 scanned, 0 errors, 0 skipped, 2,937 copied, 2.61GiB (36.6MiB/s), 40s 7,898 scanned, 0 errors, 0 skipped, 2,969 copied, 3.09GiB (100.0MiB/s), 45s 7,898 scanned, 0 errors, 0 skipped, 3,001 copied, 3.58GiB (100.0MiB/s), 50s 7,898 scanned, 0 errors, 0 skipped, 3,298 copied, 4.01GiB (88.0MiB/s), 55s 7,898 scanned, 0 errors, 0 skipped, 5,614 copied, 4.01GiB (679KiB/s), 1m0s 7,898 scanned, 0 errors, 0 skipped, 7,879 copied, 4.02GiB (445KiB/s), 1m5s 7,898 scanned, 0 errors, 0 skipped, 7,897 copied, 4.02GiB (63.2MiB/s), 1m5s

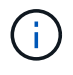

Se non esiste un aggregato di dati, crearne uno nuovo utilizzando lo storage aggr create comando.

3. Sincronizzare i file di origine e di destinazione.

C:\xcp>xcp sync -acl -fallback-user "DOMAIN\gabi" -fallback-group "DOMAIN\Group" \\10.61.77.189\performance\_SMB\_home\_dirs \\10.61.77.56\performance\_SMB\_home\_dirs XCP SMB 1.6; (c) 2020 NetApp, Inc.; Licensed to xxxx xxxx[NetApp Inc] until Mon Dec 31 00:00:00 2029 10,796 scanned, 4,002 compared, 0 errors, 0 skipped, 0 copied, 0 removed, 5s 15,796 scanned, 8,038 compared, 0 errors, 0 skipped, 0 copied, 0 removed, 10s

15,796 scanned, 8,505 compared, 0 errors, 0 skipped, 0 copied, 0 removed, 15s 15,796 scanned, 8,707 compared, 0 errors, 0 skipped, 0 copied, 0 removed, 20s 15,796 scanned, 8,730 compared, 0 errors, 0 skipped, 0 copied, 0 removed, 25s 15,796 scanned, 8,749 compared, 0 errors, 0 skipped, 0 copied, 0 removed, 30s 15,796 scanned, 8,765 compared, 0 errors, 0 skipped, 0 copied, 0 removed, 35s 15,796 scanned, 8,786 compared, 0 errors, 0 skipped, 0 copied, 0 removed, 40s 15,796 scanned, 8,956 compared, 0 errors, 0 skipped, 0 copied, 0 removed, 45s 8 XCP v1.6 User Guide © 2020 NetApp, Inc. All rights reserved. Step Description 15,796 scanned, 9,320 compared, 0 errors, 0 skipped, 0 copied, 0 removed, 50s 15,796 scanned, 9,339 compared, 0 errors, 0 skipped, 0 copied, 0 removed, 55s 15,796 scanned, 9,363 compared, 0 errors, 0 skipped, 0 copied, 0 removed, 1m0s 15,796 scanned, 10,019 compared, 0 errors, 0 skipped, 0 copied, 0 removed, 1m5s 15,796 scanned, 10,042 compared, 0 errors, 0 skipped, 0 copied, 0 removed, 1m10s 15,796 scanned, 10,059 compared, 0 errors, 0 skipped, 0 copied, 0 removed, 1m15s 15,796 scanned, 10,075 compared, 0 errors, 0 skipped, 0 copied, 0 removed, 1m20s 15,796 scanned, 10,091 compared, 0 errors, 0 skipped, 0 copied, 0 removed, 1m25s 15,796 scanned, 10,108 compared, 0 errors, 0 skipped, 0 copied, 0 removed, 1m30s 15,796 scanned, 10,929 compared, 0 errors, 0 skipped, 0 copied, 0 removed, 1m35s 15,796 scanned, 12,443 compared, 0 errors, 0 skipped, 0 copied, 0 removed, 1m40s 15,796 scanned, 13,963 compared, 0 errors, 0 skipped, 0 copied, 0 removed, 1m45s 15,796 scanned, 15,488 compared, 0 errors, 0 skipped, 0 copied, 0 removed, 1m50s 15,796 scanned, 15,796 compared, 0 errors, 0 skipped, 0 copied, 0 removed, 1m51s

4. Verificare che i file siano stati copiati correttamente.

```
C:\xcp> xcp verify \\10.61.77.189\performance SMB home dirs
\\10.61.77.56\performance_SMB_home_dir
XCP SMB 1.6; (c) 2020 NetApp, Inc.; Licensed to xxxx xxxx[NetApp Inc]
until Mon Dec 31 00:00:00 2029
8 compared, 8 same, 0 different, 0 missing, 5s
24 compared, 24 same, 0 different, 0 missing, 10s
41 compared, 41 same, 0 different, 0 missing, 15s
63 compared, 63 same, 0 different, 0 missing, 20s
86 compared, 86 same, 0 different, 0 missing, 25s
423 compared, 423 same, 0 different, 0 missing, 30s
691 compared, 691 same, 0 different, 0 missing, 35s
1,226 compared, 1,226 same, 0 different, 0 missing, 40s
1,524 compared, 1,524 same, 0 different, 0 missing, 45s
1,547 compared, 1,547 same, 0 different, 0 missing, 50s
1,564 compared, 1,564 same, 0 different, 0 missing, 55s
2,026 compared, 2,026 same, 0 different, 0 missing, 1m0s
2,045 compared, 2,045 same, 0 different, 0 missing, 1m5s
2,061 compared, 2,061 same, 0 different, 0 missing, 1m10s
2,081 compared, 2,081 same, 0 different, 0 missing, 1m15s
2,098 compared, 2,098 same, 0 different, 0 missing, 1m20s
2,116 compared, 2,116 same, 0 different, 0 missing, 1m25s
3,232 compared, 3,232 same, 0 different, 0 missing, 1m30s
4,817 compared, 4,817 same, 0 different, 0 missing, 1m35s
6,267 compared, 6,267 same, 0 different, 0 missing, 1m40s
7,844 compared, 7,844 same, 0 different, 0 missing, 1m45s
7,898 compared, 7,898 same, 0 different, 0 missing, 1m45s,cifs
```
# **Migrazione dei dati CIFS con ACL da uno storage box di origine a ONTAP**

In questa sezione viene illustrata la procedura dettagliata per la migrazione dei dati CIFS con informazioni di sicurezza da un sistema ONTAP di origine a un sistema CIFS di destinazione.

1. Verificare che il sistema ONTAP di destinazione sia integro.

C1 sti96-vsim-ucs540m cluster::> cluster show Node Health Eligibility --------------------- ------- ----------- sti96-vsim-ucs540m true true sti96-vsim-ucs540n true true 2 entries were displayed. C1 sti96-vsim-ucs540m cluster::> node show Node Health Eligibility Uptime Model Owner Location --------- ------ ----------- ------------- ----------- -------- -------------- sti96-vsim-ucs540m true true 15 days 21:17 SIMBOX ahammed sti sti96-vsim-ucs540n true true 15 days 21:17 SIMBOX ahammed sti 2 entries were displayed. cluster::> storage failover show Takeover Node Partner Possible State Description -------------- -------------- -------- ------------------------------------ sti96-vsim-ucs540m sti96-vsim- true Connected to sti96-vsim-ucs540n ucs540n sti96-vsim-ucs540n sti96-vsim- true Connected to sti96-vsim-ucs540m ucs540m 2 entries were displayed. C1 sti96-vsim-ucs540m cluster::>

2. Verificare che sul sistema di destinazione sia presente almeno un aggregato non root. L'aggregato è normale.
cluster::\*> storage aggregate show Aggregate Size Available Used% State #Vols Nodes RAID Status --------- -------- --------- ----- ------- ------ ---------------- ----------- aggr0\_sti96\_vsim\_ucs540o 7.58GB 373.3MB 95% online 1 sti96-vsimraid\_dp, ucs540o normal aggr0\_sti96\_vsim\_ucs540p 7.58GB 373.3MB 95% online 1 sti96-vsimraid\_dp, ucs540p normal aggr 001 103.7GB 93.63GB 10% online 1 sti96-vsimraid\_dp, ucs540p normal sti96\_vsim\_ucs540o\_aggr1 23.93GB 23.83GB 0% online 1 sti96-vsimraid\_dp, ucs540o normal sti96\_vsim\_ucs540p\_aggr1 23.93GB 23.93GB 0% online 0 sti96-vsimraid\_dp, ucs540p normal 5 entries were displayed.

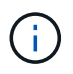

Se non è presente alcun aggregato di dati, crearne uno nuovo utilizzando storage aggr create comando.

3. Creare una SVM sul sistema cluster di destinazione.

```
cluster::*> vserver create -vserver vs1 -rootvolume root vs1 -aggregate
sti96 vsim ucs540o aggr1 -rootvolume-security-style mixed
Verify that the SVM was successfully created.
C2 sti96-vsim-ucs540o cluster::*> vserver show -vserver vs1
                                        Vserver: vs1
                                   Vserver Type: data
                                Vserver Subtype: default
                                   Vserver UUID: f8bc54be-d91b-11e9-b99c-
005056a7e57e
                                    Root Volume: root_vs1
                                    Aggregate: sti96 vsim ucs540o aggr1
                                     NIS Domain: NSQA-RTP-NIS1
                    Root Volume Security Style: mixed
                                    LDAP Client: esisconfig
                  Default Volume Language Code: C.UTF-8
                                Snapshot Policy: default
                                  Data Services: data-nfs, data-cifs,
                                                 data-flexcache, data-iscsi
                                        Comment: vs1
                                   Quota Policy: default
                   List of Aggregates Assigned: -
  Limit on Maximum Number of Volumes allowed: unlimited
                           Vserver Admin State: running
                     Vserver Operational State: running
     Vserver Operational State Stopped Reason: -
                             Allowed Protocols: nfs, cifs, fcp, iscsi, ndmp
                          Disallowed Protocols: -
               Is Vserver with Infinite Volume: false
                              QoS Policy Group: -
                           Caching Policy Name: -
                                    Config Lock: false
               Volume Delete Retention Period: 0
                                   IPspace Name: Default
                             Foreground Process: -
                      Is Msid Preserved for DR: false
Force start required to start Destination in muliple IDP fan-out case:
false
                       Logical Space Reporting: false
                     Logical Space Enforcement: false
```
4. Creare un nuovo volume di dati di lettura/scrittura sulla SVM di destinazione. Verificare che lo stile di sicurezza, le impostazioni della lingua e i requisiti di capacità corrispondano al volume di origine.

CLUSTER CLUSTER::> vol create -vserver vs1 -volume dest\_vol -aggregate aggr\_001 -size 150g type RW -state online -security-style ntfs

5. Creare una LIF di dati per soddisfare le richieste dei client SMB.

```
CLUSTER::> network interface create -vserver vs1 -lif sti96-vsim-
ucs540o data1 -address 10.237.165.87 -netmask 255.255.240.0 -role data
-data-protocol nfs,cifs -home-node sti96-vsim-ucs540o -home-port e0d
```
Verificare che la LIF sia stata creata correttamente.

```
cluster::*> network interface show -vserver vs1
          Logical Status Network Current
Current Is
Vserver Interface Admin/Oper Address/Mask Node Port
Home
----------- ---------- ---------- ------------------ -------------
------- ----
vs<1  sti96-vsim-ucs540o_data1
                     up/up 10.237.165.87/20 sti96-vsim-ucs540o
  e0d
true
```
6. Se necessario, creare un percorso statico con la SVM.

Network route create -vserver dest -destination 0.0.0.0/0 -gateway 10.237.160.1

Verificare che il percorso sia stato creato correttamente.

```
cluster::*> network route show -vserver vs1
Vserver Destination Gateway Metric
------------------- --------------- --------------- ------
vs1
                0.0.0.0/0 10.237.160.1 20
                ::/0 fd20:8b1e:b255:9155::1
  20
2 entries were displayed.
```
7. Montare il volume di dati di destinazione nello spazio dei nomi SVM.

```
CLUSTER::> volume mount -vserver vs1 -volume dest_vol -junction-path
/dest_vol -active true
```
Verificare che il volume sia montato correttamente.

```
cluster::*> volume show -vserver vs1 -fields junction-path
vserver volume junction-path
------- -------- -------------
vs1 dest_vol /dest_vol
vs1 root vs1 /
2 entries were displayed.
Note: You can also specify the volume mount options (junction path) with
the volume create command.
```
8. Avviare il servizio CIFS sulla SVM di destinazione.

```
cluster::*> vserver cifs start -vserver vs1
Warning: The admin status of the CIFS server for Vserver "vs1" is
already "up".
```
Verificare che il servizio sia avviato e in esecuzione.

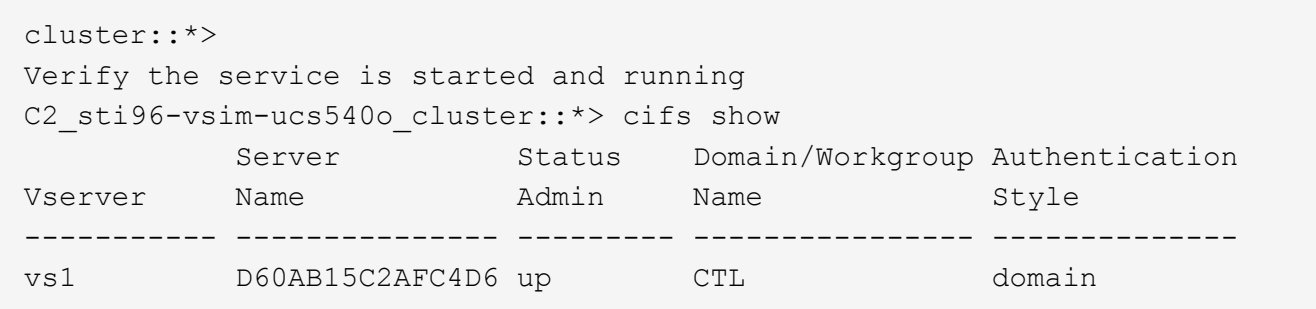

9. Verificare che il criterio di esportazione predefinito sia applicato alla SVM di destinazione.

```
CLUSTER::> vserver export-policy show -vserver dest
Vserver Policy Name
--------------- -------------------
dest default
```
Se necessario, creare un nuovo criterio di esportazione personalizzato per la SVM di destinazione.

```
CLUSTER::> vserver export-policy create -vserver vs1 -policyname
xcpexport
```
10. Modificare le regole dei criteri di esportazione per consentire l'accesso ai client CIFS.

```
CLUSTER::> export-policy rule modify -vserver dest -ruleindex 1
-policyname xcpexportpolicy -clientmatch 0.0.0.0/0 -rorule any -rwrule
any -anon 0
```
Verificare che le regole dei criteri siano state modificate.

cluster::\*> export-policy rule show -instance Vserver: vs1 Policy Name: default Rule Index: 1 Access Protocol: any List of Client Match Hostnames, IP Addresses, Netgroups, or Domains: 0.0.0.0/0 RO Access Rule: any RW Access Rule: any User ID To Which Anonymous Users Are Mapped: 65534 Superuser Security Types: any Honor SetUID Bits in SETATTR: true Allow Creation of Devices: true NTFS Unix Security Options: fail Vserver NTFS Unix Security Options: use\_export\_policy Change Ownership Mode: restricted Vserver Change Ownership Mode: use\_export\_policy Policy ID: 12884901889 Vserver: vs1 Policy Name: default Rule Index: 2 Access Protocol: any List of Client Match Hostnames, IP Addresses, Netgroups, or Domains: 0:0:0:0:0:0:0:0/0 RO Access Rule: any RW Access Rule: any User ID To Which Anonymous Users Are Mapped: 65534 Superuser Security Types: none Honor SetUID Bits in SETATTR: true Allow Creation of Devices: true NTFS Unix Security Options: fail Vserver NTFS Unix Security Options: use\_export\_policy Change Ownership Mode: restricted Vserver Change Ownership Mode: use\_export\_policy Policy ID: 12884901889 2 entries were displayed.

11. Verificare che al client sia consentito l'accesso al volume.

cluster::\*> export-policy check-access -vserver vs1 -volume dest\_vol -client-ip 10.234.17.81 -authentication-method none -protocol cifs -access-type read-write Policy Policy Rule Path **Policy** Owner Owner Type Index Access ----------------------------- ---------- --------- ---------- ------ ---------- / default root vs1 volume 1 read /dest vol default dest vol volume 1 read-write 2 entries were displayed.

12. Connettersi al sistema client Windows in cui è installato XCP. Accedere al percorso di installazione di XCP.

```
C:\WRSHDNT>dir c:\netapp\xcp
dir c:\netapp\xcp
 Volume in drive C has no label.
 Volume Serial Number is 5C04-C0C7
Directory of c:\netapp\xcp
09/18/2019 09:30 AM <DIR> .
09/18/2019  09:30 AM  <DIR> ...
06/25/2019 06:27 AM 304 license
09/18/2019 09:30 AM <DIR> Logs
09/29/2019  08:45 PM  12,143,105 xcp.exe
               2 File(s) 12,143,409 bytes
               3 Dir(s) 29,219,549,184 bytes free
```
13. Eseguire una query sulle esportazioni SMB del nodo di origine eseguendo xcp show Sul sistema host del client XCP Windows.

```
C:\WRSHDNT>c:\netapp\xcp\xcp show \\10.237.165.71
c:\netapp\xcp\xcp show \\10.237.165.71
XCP SMB 1.6; (c) 2020 NetApp, Inc.; Licensed to XXX [NetApp Inc] until
Mon Dec 31 00:00:00 2029
 Shares Errors Server
      6 0 10.237.165.71
== SMB Shares ==
 Space Space Current
Free Used Connections Share Path Folder Path
 9.50GiB 4.57MiB 1 \\10.237.165.71\source_share C:\source_vol
               \\10.237.165.71\source_snare c:\<br>\\10.237.165.71\ROOTSHARE C:\
 0 0 N/A \\10.237.165.71\ipc$ N/A
94.3MiB 716KiB 0 \\10.237.165.71\c$ C:\
== Attributes of SMB Shares ==
Share Types
Remark
source share DISKTREE
test share DISKTREE
test sh DISKTREE
ROOTSHARE DISKTREE NUMBER NOTSHARE ROOTSHARE
to top of Vserver global namespace, created bydeux init \Upsilon"
 ipc$ PRINTQ,SPECIAL,IPC,DEVICE
 c$ SPECIAL
== Permissions of SMB Shares ==
Share Entity
Type
source share extending the Everyone
Allow/Full Control
ROOTSHARE Everyone
Allow/Full Control
 ipc$ Everyone
Allow/Full Control
 c$ Administrators
Allow/Full Control/
```
14. Eseguire help comando per la copia.

```
C:\WRSHDNT>c:\netapp\xcp\xcp help copy
c:\netapp\xcp\xcp help copy
XCP SMB 1.6; (c) 2020 NetApp, Inc.; Licensed to XXX [NetApp Inc] until
Mon Dec 31 00:00:00 2029
usage: xcp copy [-h] [-v] [-parallel <n>] [-match <filter>] [-preserve-
atime]
               [-acl] [-fallback-user FALLBACK USER]
                 [-fallback-group FALLBACK_GROUP] [-root]
                 source target
positional arguments:
    source
    target
optional arguments:
  -h, --help show this help message and exit
    -v increase debug verbosity
  -parallel <n>
number of concurrent processes (default: <cpu-
count>)
  -match <filter> only process files and directories that match
the
                         filter (see `xcp help -match` for details)
   -preserve-atime restore last accessed date on source
  -acl copy security information
   -fallback-user FALLBACK_USER
                         the name of the user on the target machine to
receive
                         the permissions of local (non-domain) source
machine
                         users (eg. domain\administrator)
    -fallback-group FALLBACK_GROUP
                         the name of the group on the target machine to
receive
                         the permissions of local (non-domain) source
machine
                         groups (eg. domain\administrators)
    -root copy acl for root directorytxt
```
15. Sul sistema ONTAP di destinazione, ottenere l'elenco dei nomi degli utenti locali e dei gruppi locali da fornire come valori per fallback-user e. fallback-group percorso degli argomenti.

```
cluster::*> local-user show
    (vserver cifs users-and-groups local-user show)
Vserver User Name Full Name
Description
------------ --------------------------- --------------------
-------------
vs1 D60AB15C2AFC4D6\Administrator
                                                      Built-in
administrator account
C2 sti96-vsim-ucs540o cluster::*> local-group show
   (vserver cifs users-and-groups local-group show)
Vserver Group Name Group Constants Description
-------------- --------------------------------
----------------------------
vs1 BUILTIN\Administrators Built-in Administrators
group
vs1 BUILTIN\Backup Operators Backup Operators group<br>vs1 BUILTIN\Guests Built-in Guests Group
vs1 BUILTIN\Guests Built-in Guests Group
vs1 BUILTIN\Power Users Restricted
administrative privileges
vs1 BUILTIN\Users All users
5 entries were displayed
```
16. Per migrare i dati CIFS con ACL dall'origine alla destinazione, eseguire xcp copy con il -acl e. –fallback-user/group opzioni.

Per fallback-user/group Opzioni, specificare qualsiasi utente o gruppo trovato in Active Directory o utente/gruppo locale nel sistema di destinazione.

C:\WRSHDNT>c:\netapp\xcp\xcp copy -acl -fallback-user D60AB15C2AFC4D6\Administrator -fallback-group BUILTIN\Users \\10.237.165.79\source\_share \\10.237.165.89\dest\_share c:\netapp\xcp\xcp copy -acl -fallback-user D60AB15C2AFC4D6\Administrator -fallback-group BUILTIN\Users \\10.237.165.79\source share \\10.237.165.89\dest share XCP SMB 1.6; (c) 2020 NetApp, Inc.; Licensed to XXX [NetApp Inc] until Mon Dec 31 00:00:00 2029 753 scanned, 0 errors, 0 skipped, 0 copied, 0 (0/s), 8s 753 scanned, 0 errors, 0 skipped, 0 copied, 0 (0/s), 13s 753 scanned, 0 errors, 0 skipped, 0 copied, 0 (0/s), 18s ERROR failed to obtain fallback security principal "BUILTIN\Users". Please check if the principal with the name "BUILTIN\Users" exists on "D60AB15C2AFC4D6". ERROR failed to obtain fallback security principal "D60AB15C2AFC4D6\Administrator". Please check if the principal with the name "D60AB15C2AFC4D6\Administrator" exists on "D60AB15C2AFC4D6". ERROR failed to obtain fallback security principal "BUILTIN\Users". Please check if the principal with the name "BUILTIN\Users" exists on "D60AB15C2AFC4D6". ERROR failed to obtain fallback security principal "BUILTIN\Users". Please check if the principal with the name "BUILTIN\Users" exists on "D60AB15C2AFC4D6". ERROR failed to obtain fallback security principal "BUILTIN\Users". Please check if the principal with the name "BUILTIN\Users" exists on "D60AB15C2AFC4D6". 753 scanned, 0 errors, 0 skipped, 0 copied, 0 (0/s), 23s ERROR failed to obtain fallback security principal "D60AB15C2AFC4D6\Administrator". Please check if the principal with the name "D60AB15C2AFC4D6\Administrator" exists on "D60AB15C2AFC4D6". ERROR failed to obtain fallback security principal "D60AB15C2AFC4D6\Administrator". Please check if the principal with the name "D60AB15C2AFC4D6\Administrator" exists on "D60AB15C2AFC4D6". ERROR failed to obtain fallback security principal "D60AB15C2AFC4D6\Administrator". Please check if the principal with the name "D60AB15C2AFC4D6\Administrator" exists on "D60AB15C2AFC4D6". 753 scanned, 0 errors, 0 skipped, 0 copied, 0 (0/s), 28s 753 scanned, 0 errors, 0 skipped, 249 copied, 24.0KiB (4.82KiB/s), 33s 753 scanned, 0 errors, 0 skipped, 744 copied, 54.4KiB (6.07KiB/s), 38s 753 scanned, 0 errors, 0 skipped, 746 copied, 54.5KiB (20/s), 43s 753 scanned, 0 errors, 0 skipped, 752 copied, 54.7KiB (1.23KiB/s), 44s C:\WRSHDNT>

17. Se xcp copy genera il messaggio di errore ERROR failed to obtain fallback security principal, aggiungere la casella di destinazione nel file hosts

(C:\Windows\System32\drivers\etc\hosts).

Utilizzare il seguente formato per la voce della casella di destinazione dello storage NetApp.

 $\lambda$  <data vserver data interface ip> 1 or more white spaces <cifs server name>

cluster::\*> cifs show Server Status Domain/Workgroup Authentication Vserver Name Admin Name Style ----------- --------------- --------- ---------------- ------------- vs1 D60AB15C2AFC4D6 up CTL domain C2 sti96-vsim-ucs540o cluster::\*> network interface show Logical Status Network Current Current Is Cluster sti96-vsim-ucs540p\_clus1 up/up 192.168.148.136/24 sti96-vsim-ucs540p e0a de la construcción de la construcción de la construcción de la construcción de la construcción de la const true sti96-vsim-ucs540p\_clus2 up/up 192.168.148.137/24 sti96-vsim-ucs540p e0b true vs1 sti96-vsim-ucs540o\_data1 up/up 10.237.165.87/20 sti96-vsim-ucs540o e0d true sti96-vsim-ucs540o\_data1\_inet6 up/up fd20:8b1e:b255:9155::583/64 sti96-vsim-ucs540o e0d true sti96-vsim-ucs540o\_data2 up/up 10.237.165.88/20 sti96-vsim-ucs540o en de la construction de la construction de la construction de la construction de la construction de la constr true 10.237.165.87 D60AB15C2AFC4D6 -> destination box entry to be added in hosts file.

18. Se viene visualizzato ancora il messaggio di errore ERROR failed to obtain fallback security principal dopo aver aggiunto la voce della casella di destinazione nei file hosts, l'utente/gruppo non esiste nel sistema di destinazione.

```
C:\WRSHDNT>c:\netapp\xcp\xcp copy -acl -fallback-user
D60AB15C2AFC4D6\unknown_user -fallback-group BUILTIN\Users
\\10.237.165.79\source_share \\10.237.165.89\dest_share
c:\netapp\xcp\xcp copy -acl -fallback-user D60AB15C2AFC4D6\unknown_user
-fallback-group BUILTIN\Users \\10.237.165.79\source share
\\10.237.165.89\dest share
XCP SMB 1.6; (c) 2020 NetApp, Inc.; Licensed to XXX [NetApp Inc] until
Mon Dec 31 00:00:00 2029
ERROR failed to obtain fallback security principal
"D60AB15C2AFC4D6\unknown_user". Please check if the principal with the
name "D60AB15C2AFC4D6\unknown user" exists on "D60AB15C2AFC4D6".
ERROR failed to obtain fallback security principal
"D60AB15C2AFC4D6\unknown_user". Please check if the principal with the
name "D60AB15C2AFC4D6\unknown user" exists on "D60AB15C2AFC4D6".
ERROR failed to obtain fallback security principal
"D60AB15C2AFC4D6\unknown_user". Please check if the principal with the
name "D60AB15C2AFC4D6\unknown user" exists on "D60AB15C2AFC4D6".
ERROR failed to obtain fallback security principal
"D60AB15C2AFC4D6\unknown_user". Please check if the principal with the
name "D60AB15C2AFC4D6\unknown_user" exists on "D60AB15C2AFC4D6".
753 scanned, 0 errors, 0 skipped, 0 copied, 0 (0/s), 5s
753 scanned, 0 errors, 0 skipped, 0 copied, 0 (0/s), 10s
753 scanned, 0 errors, 0 skipped, 0 copied, 0 (0/s), 15s
753 scanned, 0 errors, 0 skipped, 284 copied, 27.6KiB (5.54KiB/s), 20s
753 scanned, 0 errors, 0 skipped, 752 copied, 54.7KiB (2.44KiB/s), 22s
C:\WRSHDNT>
```
19. Utilizzare xcp copy Per migrare i dati CIFS con ACL (con o senza la cartella root).

Senza la cartella root, eseguire i seguenti comandi:

```
C:\WRSHDNT>c:\netapp\xcp\xcp copy -acl -fallback-user
D60AB15C2AFC4D6\Administrator -fallback-group BUILTIN\Users
\\10.237.165.79\source_share \\10.237.165.89\dest_share
c:\netapp\xcp\xcp copy -acl -fallback-user
D60AB15C2AFC4D6\Administrator -fallback-group BUILTIN\Users
\\10.237.165.79\source_share \\10.237.165.89\dest_share
XCP SMB 1.6; (c) 2020 NetApp, Inc.; Licensed to XXX [NetApp Inc] until
Mon Dec 31 00:00:00 2029
753 scanned, 0 errors, 0 skipped, 0 copied, 0 (0/s), 5s
753 scanned, 0 errors, 0 skipped, 0 copied, 0 (0/s), 10s
753 scanned, 0 errors, 0 skipped, 0 copied, 0 (0/s), 15s
753 scanned, 0 errors, 0 skipped, 210 copied, 20.4KiB (4.08KiB/s), 20s
753 scanned, 0 errors, 0 skipped, 752 copied, 54.7KiB (2.38KiB/s), 22s
C:\WRSHDNT>
```
Con la cartella root, eseguire i seguenti comandi:

```
C:\WRSHDNT>c:\netapp\xcp\xcp copy -acl -root -fallback-user
D60AB15C2AFC4D6\Administrator -fallback-group BUILTIN\Users
\\10.237.165.79\source_share \\10.237.165.89\dest_share
c:\netapp\xcp\xcp copy -acl -root -fallback-user
D60AB15C2AFC4D6\Administrator -fallback-group BUILTIN\Users
\\10.237.165.79\source_share \\10.237.165.89\dest_share
XCP SMB 1.6; (c) 2020 NetApp, Inc.; Licensed to XXX [NetApp Inc] until
Mon Dec 31 00:00:00 2029
753 scanned, 0 errors, 0 skipped, 0 copied, 0 (0/s), 5s
753 scanned, 0 errors, 0 skipped, 0 copied, 0 (0/s), 10s
753 scanned, 0 errors, 0 skipped, 0 copied, 0 (0/s), 15s
753 scanned, 0 errors, 0 skipped, 243 copied, 23.6KiB (4.73KiB/s), 20s
753 scanned, 0 errors, 0 skipped, 752 copied, 54.7KiB (6.21KiB/s), 25s
753 scanned, 0 errors, 0 skipped, 752 copied, 54.7KiB (0/s), 30s
753 scanned, 0 errors, 0 skipped, 752 copied, 54.7KiB (0/s), 35s
753 scanned, 0 errors, 0 skipped, 752 copied, 54.7KiB (0/s), 40s
753 scanned, 0 errors, 0 skipped, 752 copied, 54.7KiB (0/s), 45s
753 scanned, 0 errors, 0 skipped, 752 copied, 54.7KiB (0/s), 50s
753 scanned, 0 errors, 0 skipped, 752 copied, 54.7KiB (0/s), 55s
753 scanned, 0 errors, 0 skipped, 752 copied, 54.7KiB (0/s), 1m0s
753 scanned, 0 errors, 0 skipped, 752 copied, 54.7KiB (0/s), 1m5s
753 scanned, 0 errors, 0 skipped, 752 copied, 54.7KiB (817/s), 1m8s
C:\WRSHDNT>
```
# **Linee guida e consigli sulle Best practice**

- Utilizzare il sistema operativo del client XCP, supportato da IMT. Il client supportato da IMT è qualificato da NetApp.
- Eseguire XCP come utente root nel sistema operativo Linux per eseguire la migrazione. È possibile eseguire il comando xcp come utente sudo, ma non è supportato da XCP.
- Eseguire una sola istanza di XCP per client. Tecnicamente è possibile eseguire più istanze di XCP sullo stesso host da una posizione diversa, tuttavia questa procedura non è supportata. In effetti, l'esecuzione di molte istanze potrebbe causare un errore.
- Nella versione corrente di XCP, Live Source non è supportato. Se il volume NetApp di origine è attivo e continuamente modificato da applicazioni e utenti, è necessario creare un'istantanea del volume di origine per eseguire una migrazione.
- È consigliabile creare una nuova snapshot con un nome diverso per ogni sincronizzazione incrementale, in modo da creare facilmente un percorso di migrazione incrementale basato sul nome dello snapshot in caso di errore.
- Se si esegue una migrazione basata su snapshot, è consigliabile continuare la migrazione basata su snapshot fino al cutover.
- Se si dispone di più di 10 milioni di file e si dispone di una modifica incrementale dei dati superiore al 50%, è consigliabile utilizzare un numero di core più elevato e una quantità di memoria maggiore rispetto al valore minimo consigliato nella guida all'installazione e all'amministrazione.

# **Risoluzione dei problemi**

Questa sezione fornisce indicazioni per la risoluzione dei problemi relativi alla migrazione dei dati con NetApp XCP.

# **Errore 1: XCP non riuscito con errore nfs3 70: Errore di gestione file obsoleta nel xcp.log**

# **Motivo e guida.**

Montare la cartella di origine e verificare che esista. Se non esiste o se è stato rimosso, si riceverà un stale filehandle errore, nel qual caso è possibile ignorare l'errore.

#### **Errore 2: Il volume di destinazione NetApp NFS ha spazio, ma XCP non è riuscito con errore nfs3 28: Spazio non disponibile sul dispositivo**

# **Motivo e guida.**

1. Controllare lo spazio del volume di destinazione NFS eseguendo il df controllare o controllare lo storage.

```
root@workr-140: USER3# df -h /xcpdest
Filesystem Size Used Avail Use% Mounted on
10.63.150.127:/xcpsrc_vol 4.3T 1.7T 2.6T 40% /xcpsrc_vol
```
2. Controllare gli inode nel controller di storage.

```
A800-Node1-2::> volume show -volume xcpdest -fields files,files-used
vserver volume files files-used
-------------- ------- -------- ----------
A800-Node1_vs1 xcpdest 21251126 21251126
A800-Node1-2::>
```
3. Se si utilizza inode, aumentare il numero di inode eseguendo il seguente comando:

```
A800-Node1-2::> volume modify -volume xcpdest -vserver A800-Node1_vs1
-files 40000000
Volume modify successful on volume xcpdest of Vserver A800-Node1_vs1.
A800-Node1-2::> volume show -volume xcpdest -fields files,files-used
vserver volume files files-used
-------------- ------- -------- ----------
A800-Node1_vs1 xcpdest 39999990 21251126
A800-Node1-2::>
```
# **Dove trovare ulteriori informazioni**

Per ulteriori informazioni sulle informazioni descritte in questo documento, consultare i seguenti documenti e/o siti Web:

- Blog di NetApp XCPhttps://blog.netapp.com/tag/netapp-xcp/["https://blog.netapp.com/tag/netapp-xcp/"^]
- Guida utente di NetApp XCPhttps://libraryclnt.dmz.netapp.com/documentation/productlibrary/index.html?productID=63064["https://libraryclnt.dmz.netapp.com/documentation/productlibrary/index.html?productID=63064"^]
- Dati di Bigdata Analytics per l'intelligenza artificiale: Soluzione Data Mover per l'aihttps://www.netapp.com/us/media/tr-4732.pdf["https://www.netapp.com/us/media/tr-4732.pdf"^]

# **Informazioni sul copyright**

Copyright © 2024 NetApp, Inc. Tutti i diritti riservati. Stampato negli Stati Uniti d'America. Nessuna porzione di questo documento soggetta a copyright può essere riprodotta in qualsiasi formato o mezzo (grafico, elettronico o meccanico, inclusi fotocopie, registrazione, nastri o storage in un sistema elettronico) senza previo consenso scritto da parte del detentore del copyright.

Il software derivato dal materiale sottoposto a copyright di NetApp è soggetto alla seguente licenza e dichiarazione di non responsabilità:

IL PRESENTE SOFTWARE VIENE FORNITO DA NETAPP "COSÌ COM'È" E SENZA QUALSIVOGLIA TIPO DI GARANZIA IMPLICITA O ESPRESSA FRA CUI, A TITOLO ESEMPLIFICATIVO E NON ESAUSTIVO, GARANZIE IMPLICITE DI COMMERCIABILITÀ E IDONEITÀ PER UNO SCOPO SPECIFICO, CHE VENGONO DECLINATE DAL PRESENTE DOCUMENTO. NETAPP NON VERRÀ CONSIDERATA RESPONSABILE IN ALCUN CASO PER QUALSIVOGLIA DANNO DIRETTO, INDIRETTO, ACCIDENTALE, SPECIALE, ESEMPLARE E CONSEQUENZIALE (COMPRESI, A TITOLO ESEMPLIFICATIVO E NON ESAUSTIVO, PROCUREMENT O SOSTITUZIONE DI MERCI O SERVIZI, IMPOSSIBILITÀ DI UTILIZZO O PERDITA DI DATI O PROFITTI OPPURE INTERRUZIONE DELL'ATTIVITÀ AZIENDALE) CAUSATO IN QUALSIVOGLIA MODO O IN RELAZIONE A QUALUNQUE TEORIA DI RESPONSABILITÀ, SIA ESSA CONTRATTUALE, RIGOROSA O DOVUTA A INSOLVENZA (COMPRESA LA NEGLIGENZA O ALTRO) INSORTA IN QUALSIASI MODO ATTRAVERSO L'UTILIZZO DEL PRESENTE SOFTWARE ANCHE IN PRESENZA DI UN PREAVVISO CIRCA L'EVENTUALITÀ DI QUESTO TIPO DI DANNI.

NetApp si riserva il diritto di modificare in qualsiasi momento qualunque prodotto descritto nel presente documento senza fornire alcun preavviso. NetApp non si assume alcuna responsabilità circa l'utilizzo dei prodotti o materiali descritti nel presente documento, con l'eccezione di quanto concordato espressamente e per iscritto da NetApp. L'utilizzo o l'acquisto del presente prodotto non comporta il rilascio di una licenza nell'ambito di un qualche diritto di brevetto, marchio commerciale o altro diritto di proprietà intellettuale di NetApp.

Il prodotto descritto in questa guida può essere protetto da uno o più brevetti degli Stati Uniti, esteri o in attesa di approvazione.

LEGENDA PER I DIRITTI SOTTOPOSTI A LIMITAZIONE: l'utilizzo, la duplicazione o la divulgazione da parte degli enti governativi sono soggetti alle limitazioni indicate nel sottoparagrafo (b)(3) della clausola Rights in Technical Data and Computer Software del DFARS 252.227-7013 (FEB 2014) e FAR 52.227-19 (DIC 2007).

I dati contenuti nel presente documento riguardano un articolo commerciale (secondo la definizione data in FAR 2.101) e sono di proprietà di NetApp, Inc. Tutti i dati tecnici e il software NetApp forniti secondo i termini del presente Contratto sono articoli aventi natura commerciale, sviluppati con finanziamenti esclusivamente privati. Il governo statunitense ha una licenza irrevocabile limitata, non esclusiva, non trasferibile, non cedibile, mondiale, per l'utilizzo dei Dati esclusivamente in connessione con e a supporto di un contratto governativo statunitense in base al quale i Dati sono distribuiti. Con la sola esclusione di quanto indicato nel presente documento, i Dati non possono essere utilizzati, divulgati, riprodotti, modificati, visualizzati o mostrati senza la previa approvazione scritta di NetApp, Inc. I diritti di licenza del governo degli Stati Uniti per il Dipartimento della Difesa sono limitati ai diritti identificati nella clausola DFARS 252.227-7015(b) (FEB 2014).

#### **Informazioni sul marchio commerciale**

NETAPP, il logo NETAPP e i marchi elencati alla pagina<http://www.netapp.com/TM> sono marchi di NetApp, Inc. Gli altri nomi di aziende e prodotti potrebbero essere marchi dei rispettivi proprietari.